# **Manual de Equipo SC-A1**

# **Programación**

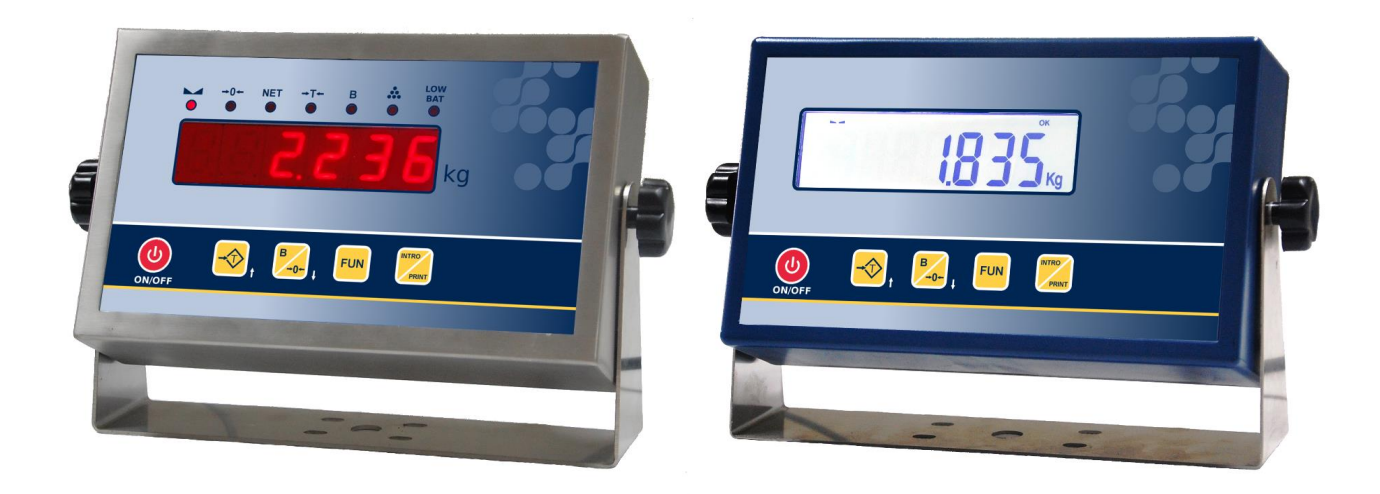

**SC-A1** 

Equipo avanzado de pesaje con acabado ABS o INOX, display LED de alto contraste o LCD retroiluminado y teclado de 5 teclas

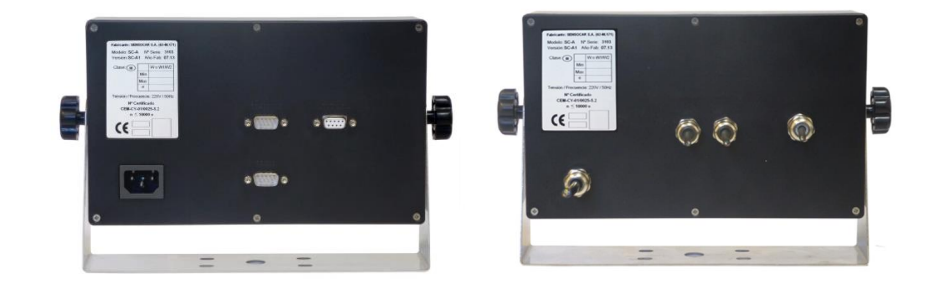

2014-02-25 **MANUAL COMPLETO DE PROGRAMACIÓN** 

# **ÍNDICE**

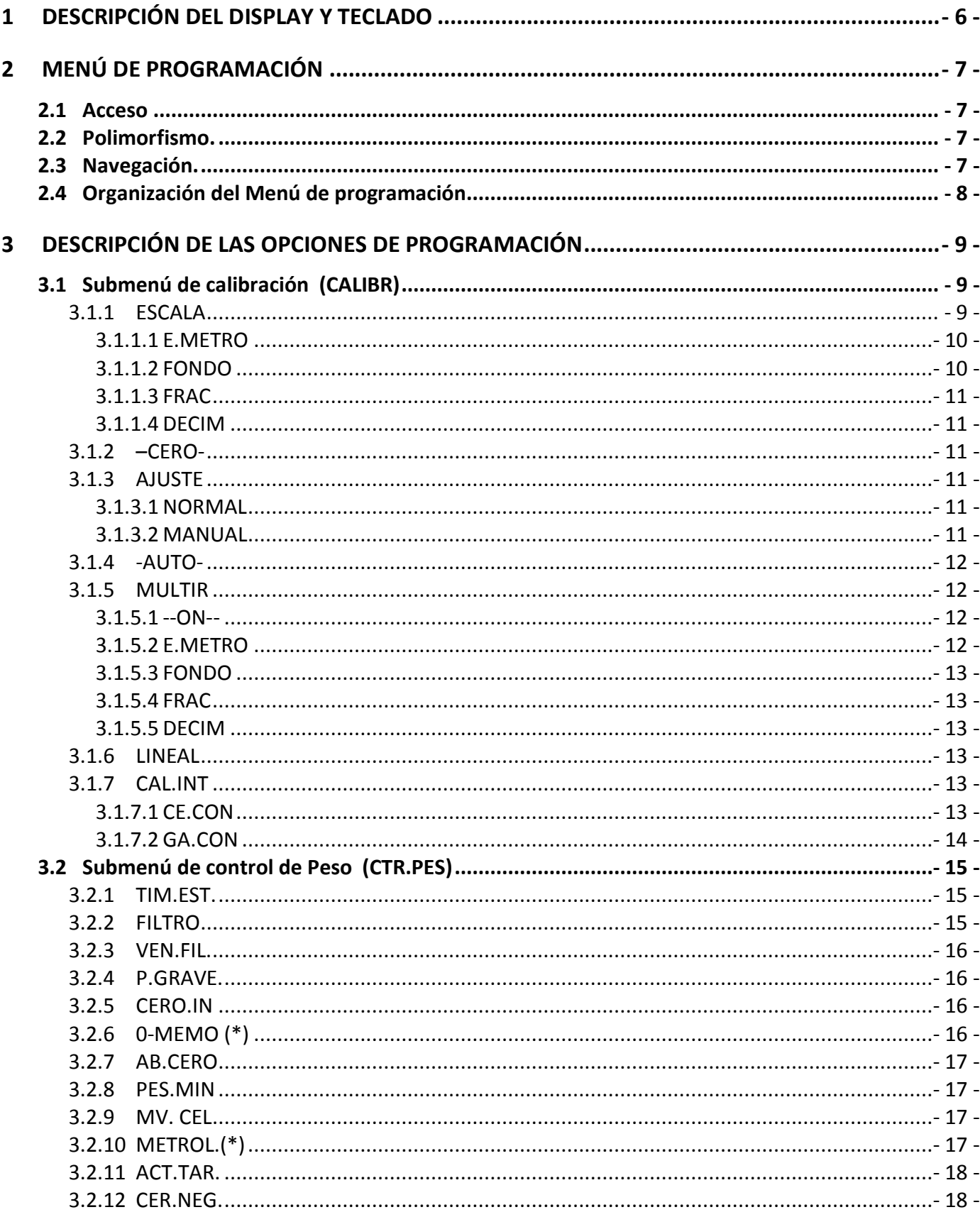

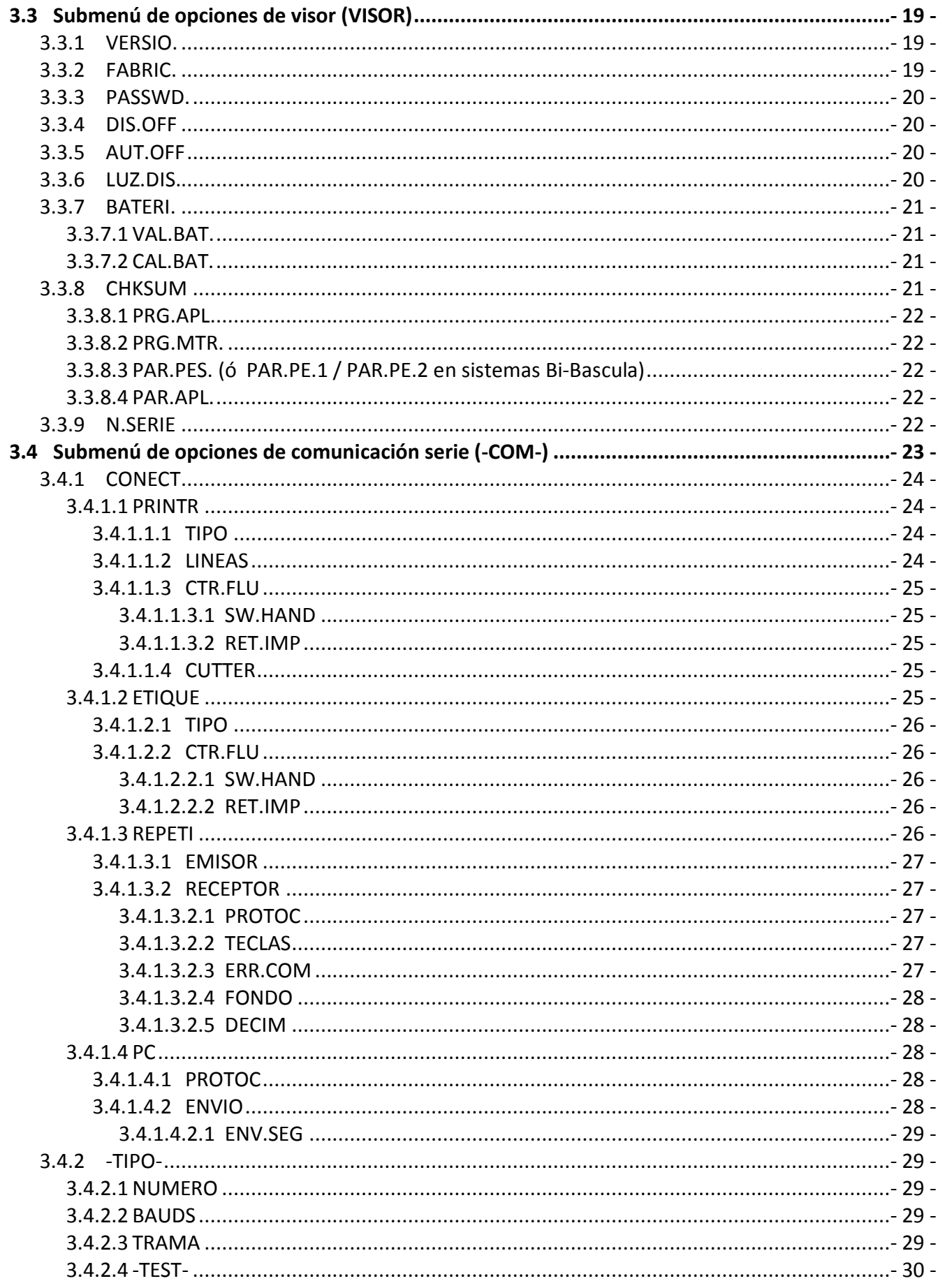

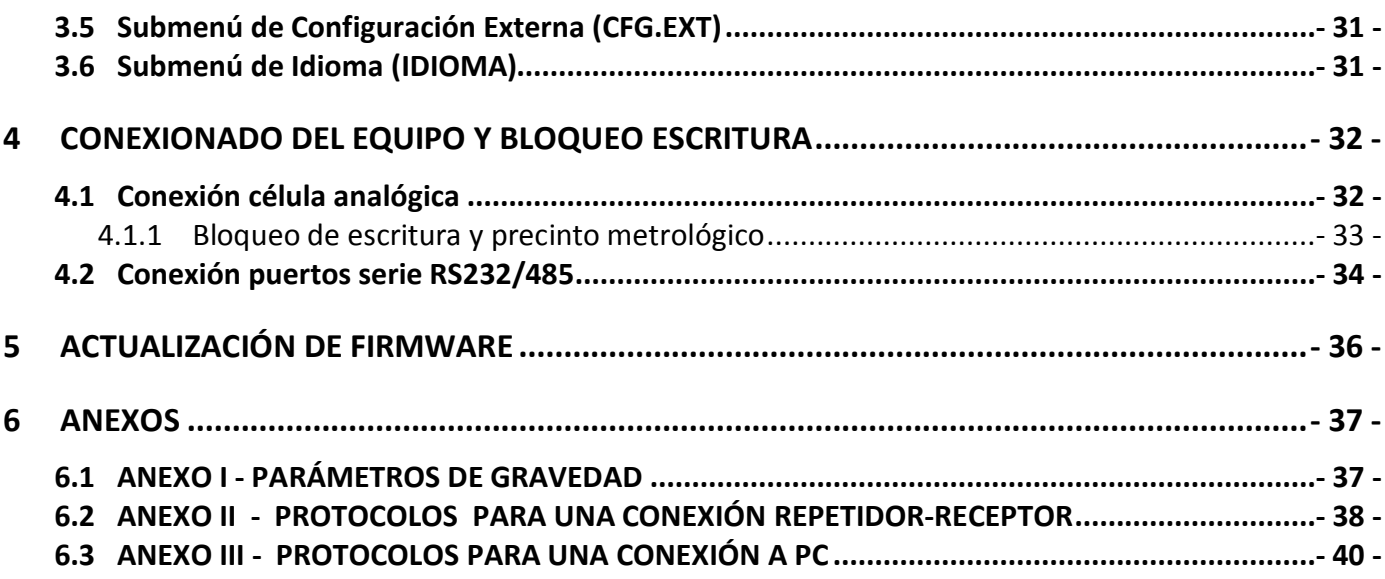

# **1 DESCRIPCIÓN DEL DISPLAY Y TECLADO**

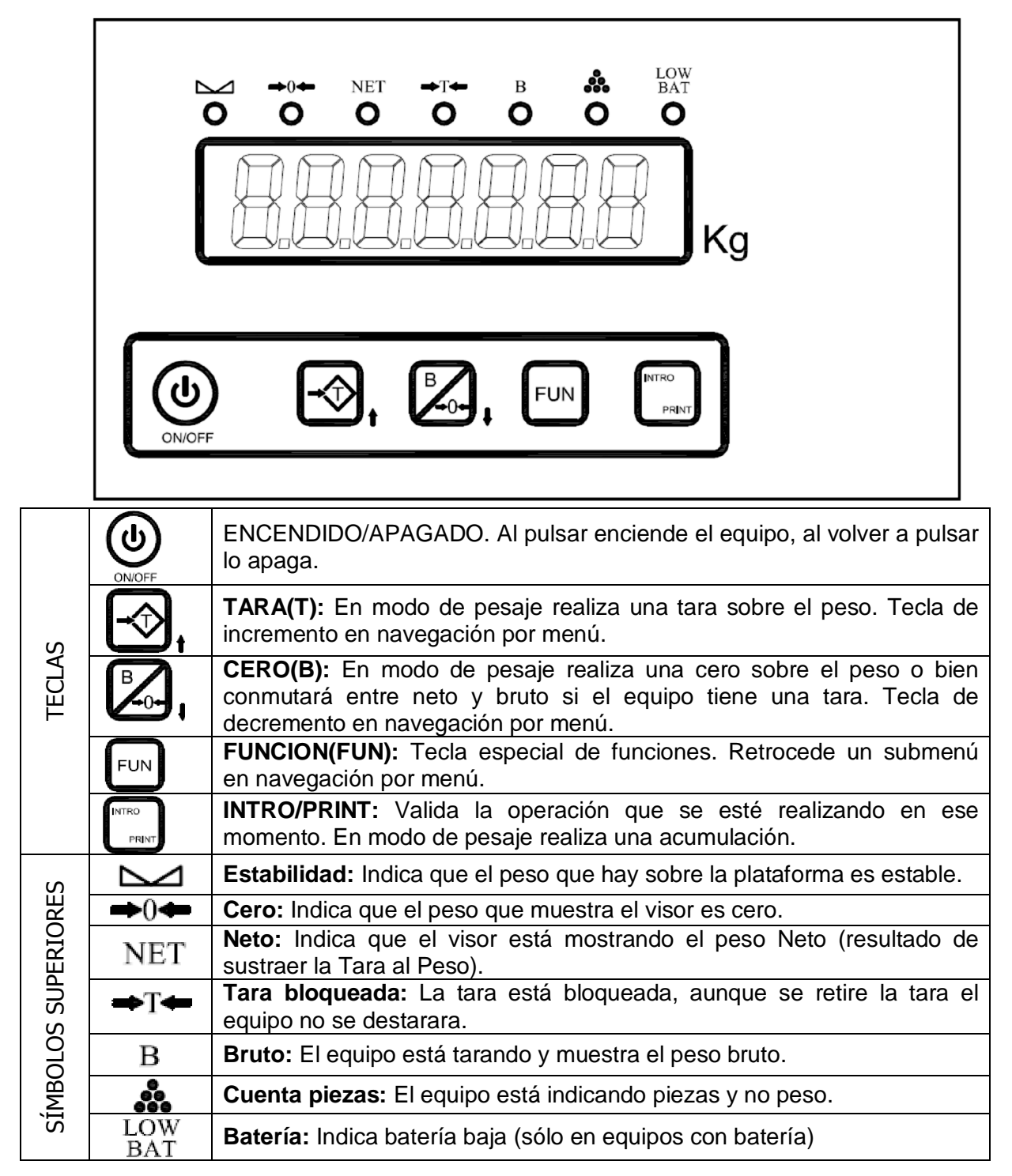

# **2 MENÚ DE PROGRAMACIÓN**

### **2.1 Acceso**

Se accede al menú de programación al pulsar simultáneamente las teclas **FUN** y **T** durante la visualización de los mensajes iniciales después de arrancar el equipo. Al hacerlo, el equipo emite 2 pitidos y muestra el mensaje **-PROG-**.

Si el equipo tiene activada la opción de password (**PASSWD** del submenu **VISOR**) el visor muestra a continuación un % intermitente solicitando la entrada de la contraseña para acceder al menú. Para introducir la contraseña se utilizan las teclas **T** para modificar el valor del digito en intermitencia, **B** para cambiar de dígito e **INTRO** para validar el valor introducido. Si la contraseña es correcta el equipo permite la entrada en el menú de programación mostrando el mensaje "**CALIBR**" (cabecera del primer submenú). Si la contraseña es incorrecta el equipo se reinicia.

## **2.2 Polimorfismo.**

Los equipos SC-A1 constituyen un sistema modular que puede presentar múltiples configuraciones que amplían o modifican funcionalidades y capacidades.

El menú de programación se adapta a estas múltiples configuraciones modificando su estructura en función de las capacidades del equipo.

## **2.3 Navegación.**

La navegación por el menú se realiza mediante las teclas del panel frontal.

Las teclas **T**, **B** permiten movernos verticalmente por el esquema para cambiar de opción o de submenú y las teclas **FUN** e **INTRO** movernos horizontalmente para entrar o salir del submenú u opción seleccionada.

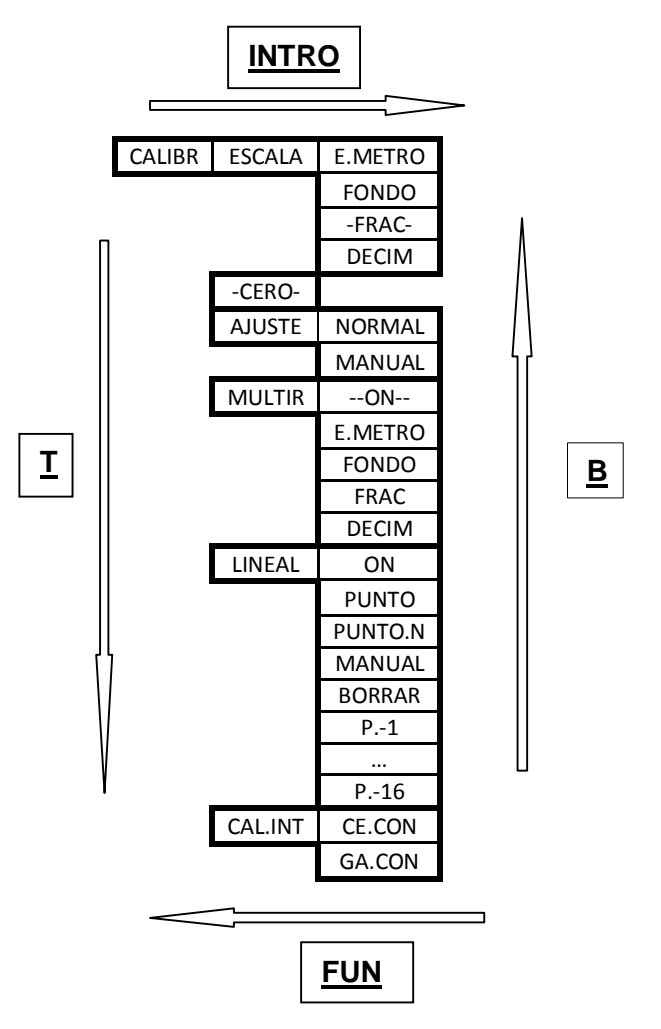

### **2.4 Organización del Menú de programación**

El menú de programación se organiza en 9 submenús diferenciados por las características de los parámetros que incluye cada uno:

- Submenú de Calibrado (**CALIBR**)

En el submenú de calibrado se agrupan los parámetros metrológicos de peso relacionados con la calibración del equipo.

- Submenú de Control de Peso (**CTR.PES**)

Incluye el resto de parámetros metrológicos de peso que no alteran el valor de peso obtenido por el módulo de peso pero si la forma de mostrarse y procesarse para su utilización en las diferentes funcionalidades del equipo. Son parámetros de filtrado, estabilización, memorización de cero, etc.

- Submenú de Visor (**VISOR**)

Incluye los parámetros generales del equipo (password de acceso a menú de programación, consulta de la versión de programa, número de serie, etc) y los relacionados con elementos periféricos como display, batería, etc).

- Submenú de Canales de comunicación serie (**-COM-**)

Incluye los parámetros relacionados con las diferentes formas de comunicación serie de que dispone el equipo para el envió o recepción de información de peso de/hacia el exterior. Incluye la configuración de la comunicación serie en las diferentes formas contempladas por el equipo; RS232, RS485, Vía Radio, Ethernet, Wifi, etc

- Submenú de Opciones (**OPCION**)

En el submenú de opciones se reúnen todos los parámetros relacionados con la configuración de los módulos no relativos a peso ni a comunicaciones como son: Entradas/Salidas digitales, Salidas Analógicas, Memoria DSD (Aliby), lector de tarjetas microSD y entrada USB-Host.

Este submenú se activa (aparece) siempre que el equipo detecte la presencia de alguno de los dispositivos anteriormente indicados.

- Submenú de Configuración externa (**CFG.EXT**)

Permite el acceso externo, desde un ordenador (PC), a los parámetros de configuración del equipo para consultarlos y modificarlos.

Al entrar en este submenú el equipo queda a la espera de establecer comunicación con un ordenador (PC) para consultar o modificar los parámetros de configuración del equipo.

- Submenú de Selección de Idioma (**IDIOMA**)

Submenú de selección del idioma en que el equipo visualiza mensajes, imprime ticket y se comunica con el usuario.

# **3 DESCRIPCIÓN DE LAS OPCIONES DE PROGRAMACIÓN**

El siguiente esquema muestra los diferentes submenús y opciones del menú de programación para un equipo SC-A1 de peso básico.

### **3.1 Submenú de calibración (CALIBR)**

En el submenú de calibrado se agrupan los parámetros metrológicos de peso relacionados con la calibración del equipo.

Las opciones de este submenú pueden ser consultadas pero no modificadas si está activo el bloqueo de escritura del precinto metrológico del modulo de peso (ver apartado 4.1.1). De ser así, al intentar modificar cualquier parámetro configurable del submenú aparece el mensaje **%SWITCH**+advirtiendo de la imposibilidad de poderlo grabar.

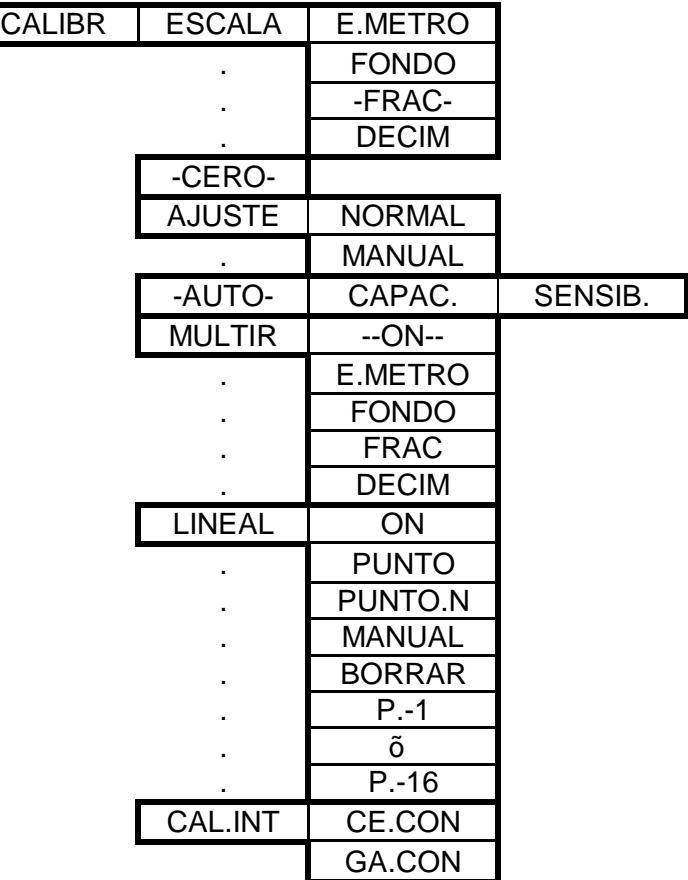

#### **3.1.1 ESCALA**

*Escala*

Asigna el fondo de escala y la fracción de peso.

Se puede realizar una configuración conjunta de estos tres parámetros, mediante la selección de una escala metrológica (opción **E.METRO**) o individualmente entrando en **FONDO**, **-FRAC-** y **DECIM.** 

Si se opta por la asignación individual de parámetros se recomienda empezar por asignar el valor de número de decimales (**DECIM**).

#### **3.1.1.1 E.METRO**

#### *Escala Metrológica*

Permite seleccionar una escala metrológica donde se encuentran preconfigurados valores de fondo de escala con la fracción y numero de decimales.

La pulsación de la tecla **T** incrementa valor, **B** disminuye valor, **FUN** sale de la opción cancelando e **INTRO** graba el valor seleccionado y sale de la opción.

Además de mostrar el valor de fondo de escala seleccionable el indicador de modo cuenta-piezas ( $\clubsuit$ ) se enciende y apaga indicando además la fracción asignada a la escala; piloto encendido indica la selección de la mínima fracción (máximo número de divisiones) posible para el fondo de escala que se muestra.

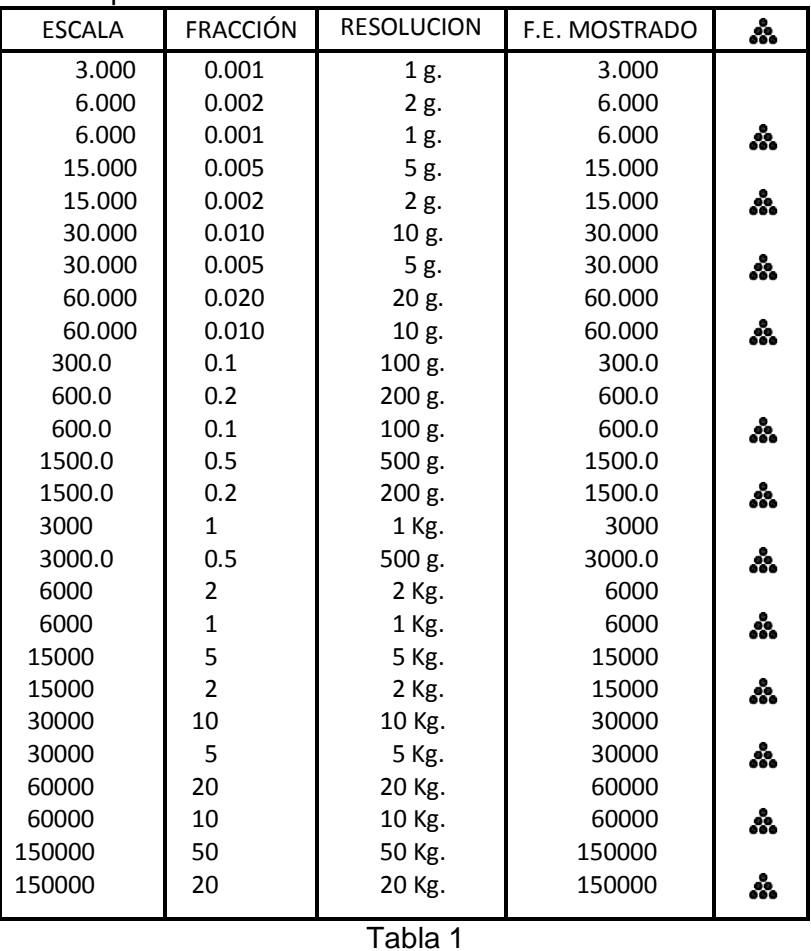

Escalas posibles seleccionables:

# **3.1.1.2 FONDO**

*Fondo de Escala.*

Asigna un valor de fondo de escala.

Para modificar el valor mostrado se utiliza la tecla **T** para incrementar el valor del digito en intermitencia, **B** para cambiar de dígito, **FUN** para salir de la opción cancelando e **INTRO** para grabar asignando como fondo de escala el valor mostrado y salir de la opción.

#### **3.1.1.3 FRAC**

#### *Fracción*

Asigna la fracción de peso. Los valores posibles son 1, 2 o 5 y sus potencias de 10. La pulsación de la tecla **T** incrementa valor, **B** disminuye valor, **FUN** sale de la opción cancelando e **INTRO** sale de la opción grabando el valor seleccionado.

#### **3.1.1.4 DECIM**

#### *Decimales*

Asigna los decimales en el peso.

Los valores posibles son 0, 1, 2 o 3.

La pulsación de la tecla **T** incrementa valor, **B** disminuye valor, **FUN** sale de la opción cancelando e **INTRO** sale de la opción grabando el valor seleccionado.

#### **3.1.2 –CERO-**

*Cero*

Asigna como cero de calibración el valor actual de peso medido.

Este procedimiento se realiza con la plataforma vacía (sin peso).

Al pulsar la tecla **INTRO** se nuestra el mensaje *"-STAB-*" indicando que el equipo espera disponer de un valor de peso estable para una vez conseguido grabar el valor de cero de calibración medido y salir de la opción (mostrando de nuevo el mensaje "**- CERO-**").

#### **3.1.3 AJUSTE**

#### *Ajuste*

Ajusta el equipo con un peso patrón de masa conocida.

Es recomendable que el peso supere el 25% del fondo de escala.

Este procedimiento se realiza con un peso patrón conocido sobre la plataforma de dos formas posibles; modo **NORMAL** o modo **MANUAL**

#### **3.1.3.1 NORMAL**

#### *Modo Normal*

En este modo el equipo muestra en el display, en todo momento, el valor de peso x10 (con un digito más de precisión) que se desea asignar al peso real de la masa patrón dispuesta sobre la plataforma.

Este valor de peso mostrado puede modificarse mediante la pulsación de las teclas **T** (para aumentar) y **B** (para disminuir). Una vez alcanzado el valor correcto la pulsación de la tecla **INTRO** lo graba, mientras que para cancelar el proceso y salir sin grabar se pulsa la tecla **FUN**.

La pulsación mantenida de las teclas **T** o **B** aumenta la velocidad de incremento/decremento del valor mostrado.

#### **3.1.3.2 MANUAL**

#### *Modo Manual*

En este modo el equipo permite editar el valor de peso introduciéndolo digito a digito.

Para modificar el valor mostrado se utiliza la tecla **T** para incrementar el valor del digito en intermitencia, **B** para cambiar de dígito, **FUN** para salir de la opción cancelando e **INTRO** para grabar el valor mostrado y asignarlo como el valor de peso de la masa dispuesta sobre la plataforma.

### **3.1.4 -AUTO-**

#### *Autocalibrado.*

Permite calibrar un sistema con células analógicas calibradas sin necesidad de realizar un ajuste con masas patrón.

El autocalibrado se puede realizar sobre una célula analógica individual o sobre un sistema con múltiples células conectadas a una caja suma.

Para poder realizar un autocalibrado el equipo pide dos parámetros; la capacidad total del sistema (**CAPAC.**) y la sensibilidad media de las células del sistema (**SENSIB.**).

En los sistemas de una sola célula estos parámetros son los propios de la célula. En sistemas multicelula unidos por una caja suma la capacidad corresponde con la suma las capacidades de las células que lo componen y la sensibilidad la media de las sensibilidades.

A nivel de conexionado el equipo supone TODAS las célula conectadas en paralelo (sin resistencia de ajuste de por medio, es decir los positivos de alimentación de las células conectadas al terminal %V+AUT+de la caja suma).

Al entrar en esta opción el equipo muestra el mensaje "**CAPAC***.*" para indicar que el valor que se muestra a continuación corresponde con la capacidad total asignada. Para modificar el valor mostrado se utiliza la tecla **T** para incrementar el valor del digito en intermitencia, **B** para cambiar de dígito, **FUN** para salir de la opción cancelando sin grabar e **INTRO** para grabar a continuación se muestra el mensaje **%ENSIB.**+ para indicar que el valor que se muestra a continuación corresponde con la sensibilidad media de las células de carga que componen el sistema expresada en mV/V. Para modificar el valor mostrado se utiliza la tecla **T** para incrementar el valor del digito en intermitencia, **B** para cambiar de dígito, **FUN** para salir de la opción cancelando sin grabar e **INTRO** grabar el valor introducido, realizar el calibrado del sistema y salir de la opción.

#### **3.1.5 MULTIR**

#### *Multi-rango*

Al activarla permite al equipo utilizar una escala metrológica más pequeña para valores de peso inferiores al valor de peso definido como Fondo de Escala (**FONDO**) y así mostrar valores de peso pequeños con más resolución (con fracciones inferiores a la definida como escala normal).

El equipo trabaja con la escala de más resolución (más pequeña) desde el valor de peso Cero hasta el valor de peso definido en **FONDO**, cambiando a la escala Normal al superar este límite y hasta que de nuevo el peso sea Cero.

#### **3.1.5.1 --ON--**

*Activa/Desactiva la opción de multi-rango.*

Las teclas **T** o **B** cambian de **-SI-** a -**NO**-, con la tecla **FUN** se sale de la opción sin modificar el valor inicial y con la tecla **INTRO** se sale de la opción grabando el valor seleccionado.

#### **3.1.5.2 E.METRO**

#### *Escala Metrológica*

Asigna una escala metrológica particular para el modo multi-rango.

La pulsación de la tecla **T** incrementa valor, **B** disminuye valor, **FUN** sale de la opción cancelando e **INTRO** sale de la opción grabando el valor seleccionado. (Ver tabla 1).

Además de mostrar el valor de fondo de escala seleccionable el indicador de modo cuenta piezas (...) se enciende y apaga indicando además la fracción de la siguiente forma; piloto encendido indica la selección de la mínima fracción (máximo número de divisiones) posible para el fondo de escala que se muestra.

#### **3.1.5.3 FONDO**

#### *Fondo*

Asigna el fondo de escala particular para el modo multi-rango.

Para modificar el valor mostrado se utiliza la tecla **T** para incrementar el valor del digito en intermitencia, **B** para cambiar de dígito, **FUN** para salir de la opción cancelando e **INTRO** para salir de la opción grabando el valor mostrado como fondo de escala.

#### **3.1.5.4 FRAC**

#### *Fracción*

Asigna la fracción de peso particular para el modo multi-rango. Los valores posibles son 1, 2 o 5 y sus potencias de 10.

La pulsación de la tecla **T** incrementa valor, **B** disminuye valor, **FUN** sale de la opción cancelando e **INTRO** sale de la opción grabando el valor seleccionado.

#### **3.1.5.5 DECIM**

#### *Decimales*

Asigna los decimales en el peso particular para el modo multi-rango.

Los valores posibles son 0, 1, 2 o 3.

La pulsación de la tecla **T** incrementa valor, **B** disminuye valor, **FUN** sale de la opción cancelando e **INTRO** sale de la opción grabando el valor seleccionado.

#### **3.1.6 LINEAL**

#### *Linealización*

Permite corregir la falta de linealidad de células de carga conectadas al equipo mediante la introducción de hasta 16 puntos de calibrado adicionales.

#### **3.1.7 CAL.INT**

#### *Calibrado Interno*

Permite la visualización y modificación de los valores internos de calibrado de Cero y Ganancia del equipo.

Estos dos valores de puntos están constituidos internamente como variables de 32 bits cuya representación en pantalla (8 dígitos hexadecimales) no es posible directamente (el display solo dispone de 6 dígitos) por lo que su visualización y edición se realiza en dos partes de 4 dígitos hexadecimales a la que nombramos parte alta (-MSB-) y parte baja (-LSB-).

#### **3.1.7.1 CE.CON**

#### *Cero Interno*

Visualiza y permite la modificación del valor de puntos internos de calibrado de Cero del equipo.

Al entrar en este submenú mediante la pulsación de la tecla **INTRO** se muestra el mensaje "*-MSB-*" y seguidamente los 4 dígitos de la parte alta (de mayor peso) del parámetro de calibrado de Cero del equipo. Para modificar el valor mostrado se utiliza la tecla **T**, para incrementar el valor del digito en intermitencia, **B** para cambiar de dígito, **FUN** para salir de la opción cancelando e **INTRO** para grabar el valor mostrado y pasar a mostrar el mensaje %**LSB-**% seguidamente los 4 dígitos de la parte baja (de menor peso) del parámetro de calibrado de Cero del

equipo. De nuevo, para modificar el valor mostrado se utiliza la tecla **T** para incrementar el valor del digito en intermitencia, **B** para cambiar de dígito, **FUN** para salir de la opción cancelando e **INTRO** para grabar el valor mostrado.

#### **3.1.7.2 GA.CON**

#### *Ganancia Interna*

Visualiza y permite la modificación del valor de ganancia del equipo.

Al entrar en este submenú mediante la pulsación de la tecla **INTRO** se muestra el mensaje %*MSB-*% y seguidamente los 4 dígitos de la parte alta (de mayor peso) del parámetro de ganancia del equipo. Para modificar el valor mostrado se utiliza la tecla **T** para incrementar el valor del digito en intermitencia, **B** para cambiar de dígito, **FUN** para salir de la opción cancelando e **INTRO** para grabar el valor mostrado y pasar a mostrar el mensaje %**LSB-**% seguidamente los 4 dígitos de la parte baja (de menor peso) del parámetro de ganancia del equipo. De nuevo, para modificar el valor mostrado se utiliza la tecla **T**, para incrementar el valor del digito en intermitencia, **B** para cambiar de dígito, **FUN** para salir de la opción cancelando e **INTRO** para grabar el valor mostrado

## **3.2 Submenú de control de Peso (CTR.PES)**

El Submenú de Control de Peso, incluye el resto de parámetros metrológicos de peso que no alteran el valor de peso obtenido por el módulo de peso pero si la forma de mostrarse y procesarse para su utilización en las diferentes funcionalidades del equipo. Son parámetros de filtrado, estabilización, memorización de cero, etc.

Las opciones de este submenú pueden ser consultadas pero no modificadas si está activo el bloqueo de escritura del precinto metrológico del modulo de peso (ver apartado 4.1.1). De ser así, al intentar modificar cualquier parámetro configurable del submenú aparece el mensaje %**SWITCH**+advirtiendo de la imposibilidad de poderlo grabar.

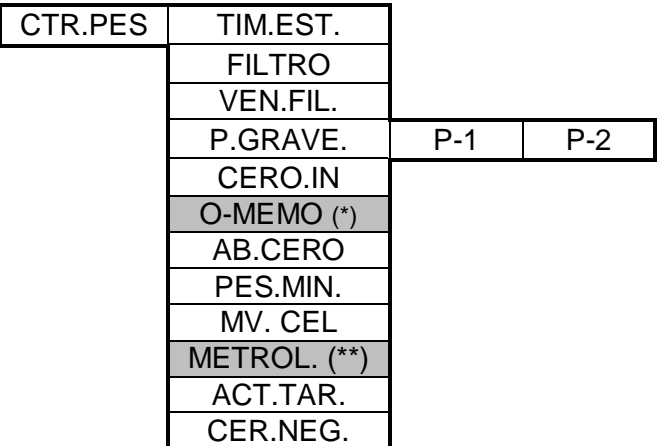

(\*) No aparece si la opción de Metrología legal (**METROL**) esta activada.

(\*\*) No aparece en los equipos bi-Bascula en modo suma (equipos que tienen activada la opción **-SUMA-** del submenú **OPC.PES**)

#### **3.2.1 TIM.EST.**

#### *Tiempo de estabilidad*

Define el tiempo necesario para que se considere el peso estable expresado en fracciones de 1/2 de segundo.

Por defecto su valor es 3 y puede tomar valores desde 1 hasta 255.

La pulsación de la tecla **T** incrementa valor, **B** disminuye valor, **FUN** sale de la opción cancelando e **INTRO** sale de la opción grabando el valor seleccionado.

La pulsación mantenida de las teclas **T** o **B** aumenta la velocidad de incremento/decremento del valor mostrado.

#### **3.2.2 FILTRO**

#### *Filtro*

Define el nivel de filtrado que se aplica al valor de Peso.

Cuanto mayor es más se reducen las oscilaciones aumentando la estabilidad pero también el tiempo necesario para alcanzar el valor de peso final.

Por defecto su valor es 3 y puede tomar valores desde 0 hasta 50.

La pulsación de la tecla **T** incrementa valor, **B** disminuye valor, **FUN** sale de la opción cancelando e **INTRO** sale de la opción grabando el valor seleccionado.

La pulsación mantenida de las teclas **T** o **B** aumenta la velocidad de incremento/decremento del valor mostrado.

#### **3.2.3 VEN.FIL.**

#### *Ventana de filtrado*

Parámetro utilizado para el cálculo del número de conversiones del ADC necesarias para obtener un valor de peso en función de las variaciones de peso en cada momento.

Cuanto mayor sea, más precisión en el peso pero aumenta el tiempo necesario para alcanzar un valor de peso final.

Por defecto su valor es 64 y puede tomar valores desde 0 hasta 255.

La pulsación de la tecla **T** incrementa valor, **B** disminuye valor, **FUN** sale de la opción cancelando e **INTRO** sale de la opción grabando el valor seleccionado.

La pulsación mantenida de las teclas **T** o **B** aumenta la velocidad de incremento/decremento del valor mostrado.

#### **3.2.4 P.GRAVE.**

#### *Parámetro de gravedad*

Coeficiente que compensa la variación en el peso que se produce cuando la calibración del equipo se realiza en un lugar con una altitud diferente al lugar donde se utiliza.

Al entrar en esta opción el equipo muestra el mensaje "*P-1*" para indicar que el valor que se muestra a continuación corresponde al coeficiente de gravedad (ver tabla en ANEXO I) del lugar donde se ha calibrado el equipo.

Para modificar el valor mostrado se utiliza la tecla **T**, para incrementar el valor del digito en intermitencia, **B** para cambiar de dígito, **FUN** para salir de la opción cancelando si grabar e **INTRO** para grabar el valor mostrado y pasar a mostrar el mensaje "*P-2*" para indicar que el valor que se muestra a continuación corresponde al coeficiente de gravedad (ver tabla en el ANEXO I) del lugar donde se utiliza el equipo. De nuevo, para modificar el valor mostrado se utiliza la tecla **T** para incrementar el valor del digito en intermitencia, **B** para cambiar de dígito, **FUN** para salir de la opción cancelando e **INTRO** para grabar el valor mostrado.

#### **3.2.5 CERO.IN**

#### *Cero inicial*

Define si el equipo ha de realizar un cero automático al arrancar.

Por defecto esta opción está habilitada.

Las teclas **T** o **B** cambian de **-SI-** a -**NO**-, con la tecla **FUN** se sale de la opción sin modificar el valor inicial y con la tecla **INTRO** se sale de la opción grabando el valor seleccionado.

#### **3.2.6 0-MEMO (\*)**

#### *Memorización de cero*

(\*) No aparece si la opción de Metrología legal (**METROL**) esta activada.

Activa/Desactiva la posibilidad de que en modo peso la pulsación de la tecla **B** pueda asignar el peso medido como cero de calibración.

Esta modificación del valor de cero de calibración no se puede realizar si está activo el bloqueo de escritura del precinto metrológico del modulo de peso (ver apartado 4.1.1). De ser así, al pulsar la tecla **B** para realizar la modificación del cero de calibración aparecerá el mensaje *SWITCH*+ advirtiendo de que no se ha podido grabar el nuevo parámetro de cero y que este se perderá al arrancar de nuevo el equipo.

Por defecto esta opción está deshabilitada.

Las teclas **T** o **B** cambian de **-SI-** a -**NO**-, con la tecla **FUN** se sale de la opción sin modificar el valor inicial y con la tecla **INTRO** se sale de la opción grabando el valor seleccionado.

#### **3.2.7 AB.CERO**

*Absorción de cero*

El mecanismo de absorción de cero reajusta el valor de cero del equipo para compensar pequeñas derivas del peso debido a variaciones de temperatura, polvo acumulado en la plataforma de pesaje, etc.

Esta opción permite modificar el número de divisiones de peso por encima del cual el mecanismo no tiene que actuar. El valor máximo que puede tomar este parámetro es variable y depende del resultado del calibrado del equipo.

Al entrar en la opción se muestra un mensaje *MA. xx*+donde xx indica el valor máximo posible para posteriormente mostrar el valor asignado actualmente.

La pulsación de la tecla **T** incrementa valor, **B** lo disminuye, **FUN** sale de la opción cancelando e **INTRO** graba el valor seleccionado y sale de la opción.

La pulsación mantenida de las teclas **T** o **B** aumenta la velocidad de incremento/decremento del valor mostrado.

#### **3.2.8 PES.MIN**

#### *Pesada mínima*

Esta opción permite modificar el número de divisiones por debajo de las cuales el equipo no realiza acumulaciones.

Por defecto su valor es 20 pudiendo tomar valores desde 1 hasta 255.

La pulsación de la tecla **T** incrementa valor, **B** disminuye valor, **FUN** sale de la opción cancelando e **INTRO** sale de la opción grabando el valor seleccionado.

La pulsación mantenida de las teclas **T** o **B** aumenta la velocidad de incremento/decremento del valor mostrado.

#### **3.2.9 MV. CEL**

#### *Milivoltios de célula*

Esta opción muestra la tensión (en mV) entregada por la célula conectada al equipo. Al entrar muestra el valor de tensión en mV. Pulsar las teclas **FUN** o **INTRO** para salir de la opción.

#### **3.2.10 METROL.(\*)**

#### *Metrología legal*

(\*) No aparece en aquellos equipos bibascula que tiene activada la opción **-SUMA**del submenú **OPC.PES**.

Activa/Desactiva las limitaciones metrológicas de la normativa legal de pesaje.

Por defecto esta opción no está habilitada.

Las teclas **T** o **B** cambian de **-SI-** a -**NO**-, con la tecla **FUN** se sale de la opción sin modificar el valor inicial y con la tecla **INTRO** se sale de la opción grabando el valor seleccionado.

#### **3.2.11 ACT.TAR.**

*Activación de la tecla de tara*

Habilita/Deshabilita la posibilidad de tarar el equipo al pulsar la tecla de tara (**T**) en Modo Peso.

Por defecto esta opción está habilitada.

Las teclas **T** o **B** cambian de **-SI-** a -**NO**-, con la tecla **FUN** se sale de la opción sin modificar el valor inicial y con la tecla **INTRO** se sale de la opción grabando el valor seleccionado.

#### **3.2.12 CER.NEG.**

*Cero Negativo*

Habilita/Deshabilita el mecanismo de Auto-Cero para valores de peso estables y negativos.

Por defecto esta opción está deshabilitada.

Las teclas **T** o **B** cambian de **-SI-** a -**NO**-, con la tecla **FUN** se sale de la opción sin modificar el valor inicial y con la tecla **INTRO** se sale de la opción grabando el valor seleccionado.

### **3.3 Submenú de opciones de visor (VISOR)**

El submenú de opciones de visor incluye parámetros generales del equipo (password de acceso a menú de programación, consulta de la versión de programa, número de serie, etc) y los relacionados con elementos periféricos como display, batería, etc).

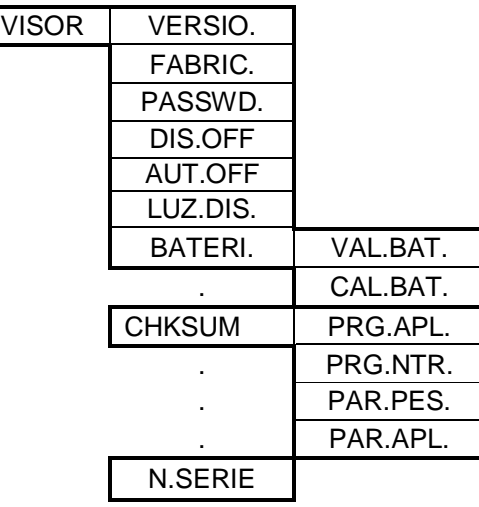

#### **3.3.1 VERSIO.**

*Versión de Programa*

Esta opción muestra la versión del programa del equipo.

El descriptor de la versión del programa está constituido por tres partes diferenciadas:

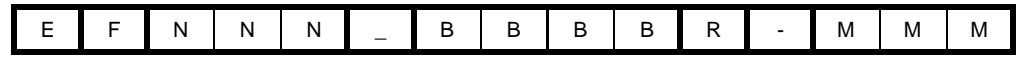

Donde:

- E: Identificador de tipo de equipo
- F: Identificador de variante de tipo de equipo.
- NNN: Código de numero de versión estándar.
- BBBB: Código de numero de versión especial.
	- R: Código de numero de revisión de versión especial.
- MMM: Código de numero de versión del firmware metrológico.

Al entrar muestra del descriptor de la versión del programa instalado en el equipo. Pulsar las teclas **FUN** o **INTRO** para salir de la opción.

#### **3.3.2 FABRIC.**

#### *Fabrica*

Esta opción restablece los parámetros de funcionamiento por defecto, incluidos los metrológicos almacenados en el modulo de peso (cero, calibrado, etc).

**¡Cuidado! Si se desean preservar los parámetros metrológicos y de calibrado del equipo debe activar el bloqueo de escritura del precinto metrológico del modulo de peso (ver apartado 4.1.1).** 

Al entrar en la opción, mediante la pulsación de la tecla **INTRO**, nos pide que confirmemos que realmente deseamos restablecer los valores de fábrica y nos muestra el mensaje "*-NO-*" por defecto. La pulsación de la tecla **T** o **B** cambian la selección, la pulsación de la tecla **FUN** provoca la salida de la opción abortando el proceso y la tecla **INTRO** inicia la restauración de los valores de fábrica. Durante el proceso de restauración el equipo muestra un barra de progreso al tiempo que emite un pitido al iniciar y finalizar. Una vez finalizado sale de la opción.

#### **3.3.3 PASSWD.**

#### *Password*

Esta opción permite establecer una clave de acceso (password) al menú de programación (o eliminarla introduciendo el valor 0).

Permite introducir cualquier clave numérica de hasta 6 cifras.

Al entrar nos muestra la clave actual permitiendo editarla con la tecla **T** para incrementar el valor del digito en intermitencia, la **B** para cambiar de dígito, la tecla **FUN** para salir de la opción cancelando y la tecla **INTRO** para grabar el valor mostrado y salir de la opción.

#### **3.3.4 DIS.OFF**

#### *Display OFF*

El equipo dispone de un mecanismo que le permite reducir el brillo del display (o apagar el BackLight en los modelos LCD) cuando transcurre un tiempo en el que no detecta actividad en el equipo (peso estable y no se pulsa ninguna tecla).

Esta opción permite establecer el número de minutos de inactividad para que este mecanismo se active.

Por defecto su valor es 0 (desactivado) pudiendo tomar valores de 0 a 99.

La pulsación de la tecla **T** incrementa valor, **B** disminuye valor, **FUN** sale de la opción cancelando e **INTRO** sale de la opción grabando el valor seleccionado.

La pulsación mantenida de las teclas **T** o **B** aumenta la velocidad de incremento/decremento del valor mostrado.

#### **3.3.5 AUT.OFF**

#### *Auto OFF*

El equipo dispone de un mecanismo que le permite apagarse cuando transcurre un tiempo en el que no detecta actividad en el equipo (peso estable y no se pulsa ninguna tecla).

Esta opción permite establecer el número de minutos de inactividad para que se apague el equipo.

Por defecto su valor es %OFF-% (desactivado) pudiendo tomar los valores 1, 5, 10, 30 o 60 minutos.

La pulsación de la tecla **T** incrementa valor, **B** disminuye valor, **FUN** sale de la opción cancelando e **INTRO** sale de la opción grabando el valor seleccionado.

#### **3.3.6 LUZ.DIS.**

#### *Luz Display*

*(solo en equipos con display LED)*

Este parámetro permite establecer una intensidad de luz (brillo) del display de LED del equipo.

Por defecto toma el valor 7 pudiendo variar entre 1 y 7.

La pulsación de la tecla **T** incrementa valor, **B** disminuye valor, **FUN** sale de la opción cancelando e **INTRO** sale de la opción grabando el valor seleccionado.

#### **3.3.7 BATERI.**

#### *Batería*

Submenú de opciones solo aplicable a versiones de equipo con batería.

Permite visualizar el valor de tensión de la batería (opción **VAL.BAT.**) y realizar un calibrado del sistema de carga (opción **CAL.BAT.**)

Dependiendo de si la batería se está cargando (por estar el equipo conectado a la red eléctrica) o descargando, el submenú altera su esquema de la siguiente forma:

Si la batería está cargando el valor de tensión que nos muestra la opción **VAL.BAT** no se corresponde con el estado de carga de la batería sino con la tensión de carga. En cambio sí es posible realizar un calibrado del sistema de medida de carga ya que este necesita de la condición de estar alimentado a la red eléctrica para realizar una calibración correcta. Esto último hace que mientras la batería está en descarga esta

opción (**CAL.BAT.**) no se muestre.

De lo expuesto anteriormente se deduce que dependiendo del estado carga/descarga de las baterías el submenú muestra una o las dos opciones.

#### **3.3.7.1 VAL.BAT.**

#### *Tensión de Batería.*

Al entrar en la esta opción el equipo muestra la tensión actual de la batería (estado de carga) o la tensión de carga (tensión de calibrado 12.00 Volts) dependiendo de si el equipo está o no conectado a la red eléctrica. La pulsación las teclas **FUN** o **INTRO** nos saca de opción y posteriormente la pulsación de la tecla **FUN** nos saca del submenú **BATERI**.

#### **3.3.7.2 CAL.BAT.**

#### *Calibrado de Batería*

El equipo realiza una calibrado del sistema de carga de Batería.

Este calibrado es **SOLO** necesario si en la opción **VAL.BAT** muestra un valor diferente de %2.00+con el equipo conectado a la red eléctrica.

Al entrar en la opción se inicia el proceso de calibrado saliendo de él automáticamente una vez finalizado, posteriormente la pulsación de la tecla **FUN** nos saca del submenú **BATERI**.

#### **3.3.8 CHKSUM**

#### *Checksum*

En este submenú se muestran los diferentes checksums (o sumas de comprobación) del programa y parámetros del equipo.

Los checksum (o sumas de comprobación) permite determinar si un programa cargado en el equipo o los parámetros con los que este trabaja han sido modificados. Los equipos SC-A1 disponen de varios valores checksums; un valor de checksum para la parte de aplicación del programa (**PRG.APL.**) uno para la parte metrológica del programa (**PRG.MTR.)**, uno para los parámetros de la aplicación (**PAR.APL.**) y uno (o varios) para los parámetros metrológicos de peso (**PAR.PES.**).

A igualdad de versión de programa igualdad de checksums de programa, siendo normal que versiones diferentes presenten checksums diferentes. En cuanto a los checksums de parámetros estos cambian cada vez que se realiza una modificación en ellos. Mientras que los parámetros relacionados con el peso (**PAR.PES.**) solo puede ser modificado entrando en el menú de programación y siempre que no este activo el bloqueo de escritura del precinto metrológico del modulo de peso (ver apartado 4.1.1), los parámetros de aplicación pueden cambiar por múltiples motivos. Los valores de checksum son valores numéricos de 4 dígitos hexadecimales. Dentro del submenú cambiamos de opción mediante las teclas **T** o **B**, entramos en la seleccionada pulsando **INTRO** y salimos del submenú pulsando **FUN**.

#### **3.3.8.1 PRG.APL.**

#### *Programa parte Aplicación*

Muestra el checksum de la parte de aplicación del programa. La pulsación las teclas **FUN** o **INTRO** nos saca de opción y posteriormente la pulsación de la tecla **FUN** nos saca del submenú **CHKSUM**.

#### **3.3.8.2 PRG.MTR.**

#### *Programa parte Metrológica*

Muestra el checksum de la parte metrológica del programa. La pulsación las teclas **FUN** o **INTRO** nos saca de opción y posteriormente la pulsación de la tecla **FUN** nos saca del submenú **CHKSUM**.

#### **3.3.8.3 PAR.PES.**

#### *Parámetros de Peso*

Muestra el checksum de los parámetros metrológicos de peso. La pulsación las teclas **FUN** o **INTRO** nos saca de opción y posteriormente la

pulsación de la tecla **FUN** nos saca del submenú **CHKSUM**.

#### **3.3.8.4 PAR.APL.**

*Parámetros de Aplicación.*

Muestra el checksum de los parámetros de aplicación. La pulsación las teclas **FUN** o **INTRO** nos saca de opción y posteriormente la pulsación de la tecla **FUN** nos saca del submenú **CHKSUM**.

#### **3.3.9 N.SERIE**

#### *Número de Serie*

Menú visualización del número de serie del equipo.

Se entra en la opción pulsando **INTRO** y una vez dentro se sale pulsando **FUN** o **INTRO**.

# **3.4 Submenú de opciones de comunicación serie (-COM-)**

Incluye los parámetros relacionados con las diferentes formas de comunicación serie de que dispone el equipo para el envió o recepción de información de peso de/hacia el exterior como son RS232, RS485, USB, Vía Radio, Ethernet, Wifi, etc.

Como ya se ha indicado el esquema del menú de programación en un equipo SC-A1 se adapta a la configuración hardware del equipo. En este caso el siguiente esquema de Submenú de comunicaciones serie corresponde con el que se muestra en un equipo SC-A1 con dos puertos serie RS232 o un puerto serie RS232 y un RS485.

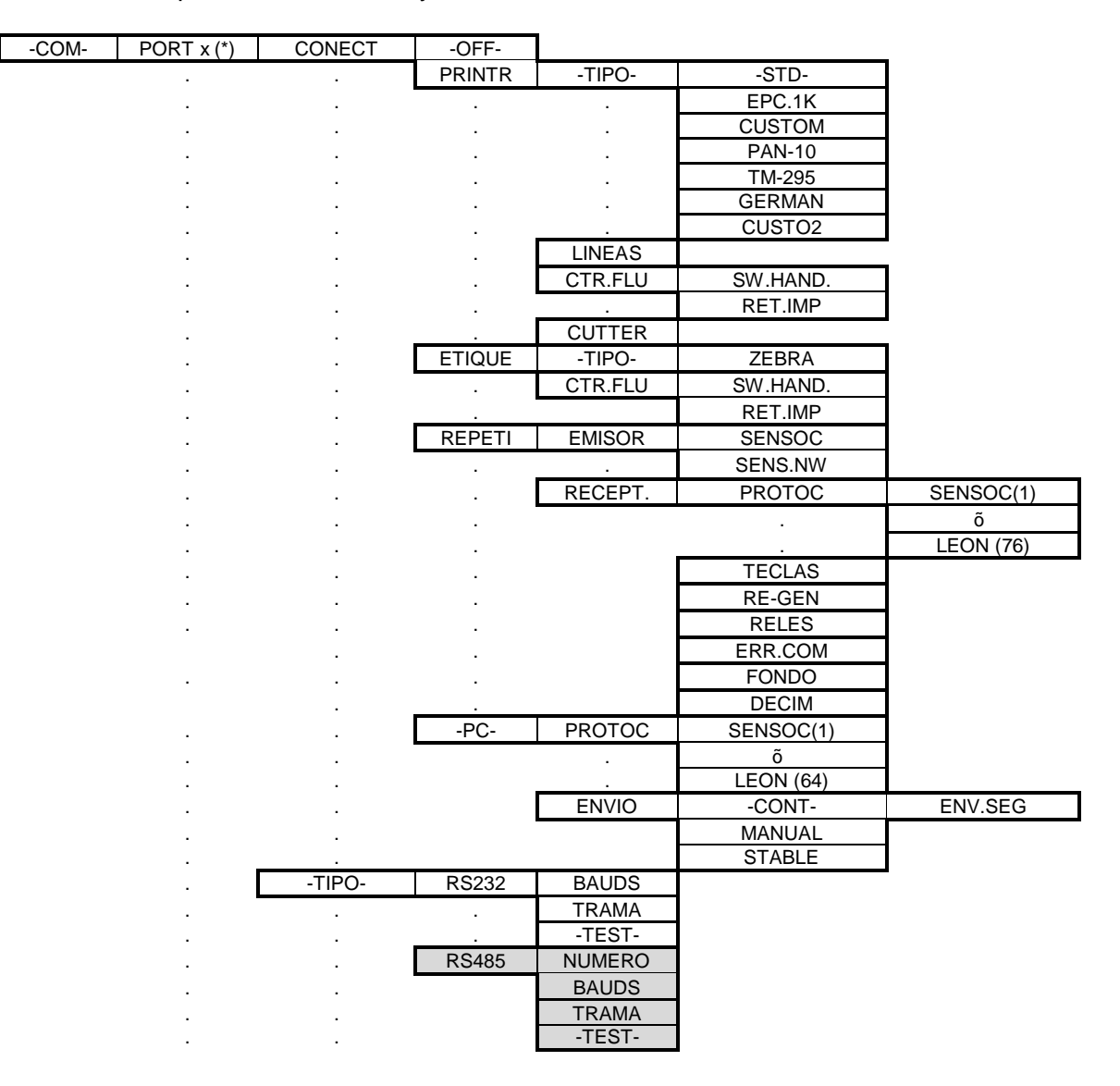

(\*) Al disponer el equipo de dos puertos serie RS232 iguales el valor de x puede ser 1 o 2 es decir **PORT 1** y **PORT 2**, presentando ambos el mismo esquema que se muestra.

#### **PORT 1, PORT 2**

Selección de dispositivo de comunicación Serie.

Cambiamos de selección de dispositivo mediante las teclas **B** o **T**, la tecla **FUN** nos saca del submenú de selección y con **INTRO** validamos la selección pasando al siguiente submenú de configuración.

#### **3.4.1 CONECT**

*Conexión*

Menú de selección del tipo de dispositivo al que se conecta el canal.

Pueden ser Impresoras (**PRINTR**), Etiquetadoras (**ETIQUE**), ordenadores (**-PC-**) o Repetidores (**REPETI**).

Cambiamos de selección mediante las teclas **B** o **T**, la tecla **FUN** nos saca del submenú de selección de conexión y con **INTRO** validamos la selección pasando al siguiente submenú de configuración.

#### **3.4.1.1 PRINTR**

*Impresora.*

Menú de selección de los parámetros de la conexión con una impresora. Como son; Tipo o modelo de impresora (**TIPO**), número de líneas en blanco al final de tiquet (**LINEAS**), Tipo de control de flujo en la comunicación con la impresora (**CTR.FLU**) y disponibilidad de mecanismo de corte de papel en la impresora (**CUTTER**).

Cambiamos de selección mediante las teclas **B** o **T**, la tecla **FUN** nos saca del submenú de configuración de la conexión con impresora y con **INTRO** entramos en la opción seleccionada.

#### **3.4.1.1.1 TIPO**

*Tipo*

Menú de selección del Tipo o Modelo de impresora. El equipo contempla los siguientes:

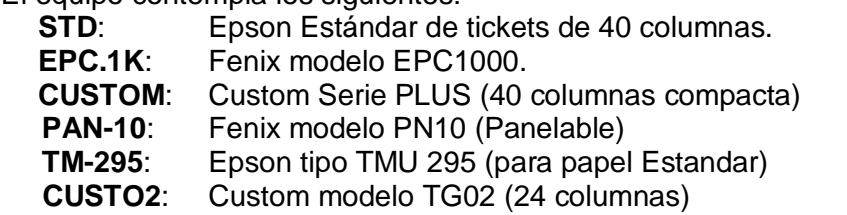

Cambiamos de selección mediante las teclas **B** o **T**, la tecla **FUN** nos saca del submenú de selección de impresora y con **INTRO** validamos la selección pasando al siguiente submenú de configuración.

#### **3.4.1.1.2 LINEAS**

*Líneas*

Configura el número de líneas en blanco después de un final de Ticket. Por defecto su valor es 8 y puede tomar valores desde 0 hasta 15. La pulsación de la tecla **T** incrementa valor, **B** disminuye valor, **FUN** sale de la opción cancelando e **INTRO** sale de la opción grabando el valor seleccionado. La pulsación mantenida de las teclas **T** o **B** aumenta la velocidad de incremento/decremento del valor mostrado.

#### **3.4.1.1.3 CTR.FLU**

#### *Control de Flujo.*

Configura el tipo de control de flujo en la comunicación serie con la impresora. Los posibles valores seleccionables son; por software XON-XOFF (**SW.HAND**) o mediante retardo de tiempo después de cada impresión de línea (**RET.IMP**).

Cambiamos de selección mediante las teclas **B** o **T**, la tecla **FUN** nos saca del submenú de selección de control de flujo y con **INTRO** entramos en la opción seleccionada.

#### **3.4.1.1.3.1 SW.HAND**

*Control de flujo por software (XON-XOF)*

Activa/desactiva la opción de control de flujo por software mediante envió de los caracteres XON-XOFF.

Por defecto su valor es %**NO-**% (desactivado).

La pulsación de la tecla **T** o **B** cambia la selección, **FUN** sale de la opción cancelando sin grabar e **INTRO** sale de la opción grabando el valor seleccionado.

#### **3.4.1.1.3.2 RET.IMP**

#### *Retardo de impresión*

Añade un retardo configurable de tiempo de pausa después de cada impresión de línea para dar tiempo a la impresora a imprimir la línea enviada.

Por defecto su valor es 0 (desactivado) pudiendo tomar los valores 0 y 15 en fracciones de 0.5 Seg..

La pulsación de la tecla **T** incrementa valor, **B** disminuye valor, **FUN** sale de la opción cancelando sin grabar e **INTRO** sale de la opción grabando el valor seleccionado.

#### **3.4.1.1.4 CUTTER**

*Cutter (corte de papel en la impresora)*

Especifica si la impresora seleccionada dispone de algún mecanismo de corte automático de papel.

Por defecto su valor es %**NO-**% (no dispone de cutter).

La pulsación de la tecla **T** o **B** cambia la selección, **FUN** sale de la opción cancelando sin grabar e **INTRO** sale de la opción grabando el valor seleccionado.

#### **3.4.1.2 ETIQUE**

#### *Etiquetadora*

Menú de selección de los parámetros de la conexión con una etiquetadora. Como son; Tipo o modelo de etiquetadora (**TIPO**), información que se envía a la etiquetadora (**CON.ETI**) y tipo de control de flujo en la comunicación con la etiquetadora (**CTR.FLU**).

Cambiamos de selección mediante las teclas **B** o **T**, la tecla **FUN** nos saca del submenú de configuración de la conexión con la etiquetadora y con **INTRO** entramos en la opción seleccionada.

#### **3.4.1.2.1 TIPO**

*Tipo*

Menú de selección del Tipo o Modelo de etiquetadora. El equipo contempla los siguientes:

**ZEBRA**: Etiquetadora ZEBRA o compatible con lenguaje EPL.

Cambiamos de selección mediante las teclas **B** o **T**, la tecla **FUN** nos saca del submenú de selección de etiquetadora sin grabar y con **INTRO** validamos la selección pasando al siguiente submenú de configuración.

#### **3.4.1.2.2 CTR.FLU**

*Control de Flujo*

Configura el tipo de control de flujo en la comunicación serie con la etiquetadora. Los posibles valores seleccionables son; por software XON-XOFF (**SW.HAND**) o mediante retardo de tiempo después de cada impresión de línea (**RET.IMP**).

Cambiamos de selección mediante las teclas **B** o **T**, la tecla **FUN** nos saca del submenú de selección de control de flujo y con **INTRO** entramos en la opción seleccionada.

#### **3.4.1.2.2.1 SW.HAND**

*Control de flujo por software (XON-XOF)*

Activa/desactiva la opción de control de flujo por software mediante envió de los caracteres XON-XOFF.

Por defecto su valor es %**NO-**% (desactivado).

La pulsación de la tecla **T** o **B** cambia la selección, **FUN** sale de la opción cancelando sin grabar e **INTRO** sale de la opción grabando el valor seleccionado.

#### **3.4.1.2.2.2 RET.IMP**

*Retardo de impresión*

Añade un retardo configurable de tiempo de pausa después de cada envió de datos.

Por defecto su valor es 0 (desactivado) pudiendo tomar los valores 0 y 15 en fracciones de 0.5 Seg.

La pulsación de la tecla **T** incrementa valor, **B** disminuye valor, **FUN** sale de la opción cancelando sin grabar e **INTRO** sale de la opción grabando el valor seleccionado.

#### **3.4.1.3 REPETI**

#### *Repetidor*

Menú de configuración de conexión del equipo para funcionar como repetidor, ya sea para enviar información de peso (**EMISOR**) como para recibirla (**RECEPTOR**). Permite seleccionar el tipo de protocolo de comunicación (**PROTOC**) así como diversos parámetros de funcionamiento en modo receptor (**TECLAS**), (**ERR.COM**), etc.

Cambiamos de selección de modo (**EMISOR**) o (**RECEPT**) mediante las teclas **B** o **T**, la tecla **FUN** nos saca del submenú de configuración de la conexión con repetidor y con **INTRO** entramos en la opción del modo seleccionado.

#### **3.4.1.3.1 EMISOR**

#### *Modo Emisor*

Determina el tipo de protocolo de comunicación para la conexión del equipo funcionando en modo Repetidor-EMISOR.

Permite seleccionar entre los protocolos (**SENSOC)** correspondiente al protocolo antiguo de transmisión de SENSOCAR (y ser compatible con equipos antiguo) y el nuevo protocolo (SENS**.NW**).

Mediante las teclas **B** o **T** cambiamos de selección, con la tecla **FUN** salimos del submenú sin grabar y con **INTRO** grabamos el tipo de protocolo seleccionado.

#### **3.4.1.3.2 RECEPTOR**

#### *Modo Receptor*

Configura la conexión del equipo para funcionar como Repetidor-RECEPTOR. El submenú permite seleccionar entre 76 tipos de protocolo diferentes (opción **PROTOC**), el envió hacia el equipo Repetidor-EMISOR del estado de teclas (opción **TECLAS**), su comportamiento en caso de pérdida de comunicación con el equipo Repetidor-EMISOR (**ERR.COM**) y en el caso de tener seleccionado un protocolo con información de peso limitada, permite completarla definiendo localmente el valor de fondo de escala (**FONDO**) y el número de decimales (**DECIM**) de la información de peso recibida, datos necesarios para un tratamiento correcto de los valores de peso recibidos.

Cambiamos de selección de opción con las teclas **B** o **T**, la tecla **FUN** nos saca del submenú y con **INTRO** entramos en la opción seleccionada.

#### **3.4.1.3.2.1 PROTOC**

#### *Selección de Protocolo*

Menú de selección del protocolo de comunicación para una conexión definida como Repetidor-RECEPTOR.

Los diferentes protocolos seleccionables se muestran en el Anexo II del presente manual.

Cambiamos de selección de protocolo mediante las teclas **B** o **T**, con la tecla **FUN** salimos de la opción sin grabar y con **INTRO** salimos grabando.

#### **3.4.1.3.2.2 TECLAS**

#### *Teclas*

Habilita el envió del estado de las teclas **B** y **T** del equipo hacia el equipo repetidor-EMISOR.

#### **3.4.1.3.2.3 ERR.COM**

#### *Aviso de error de comunicación*

Determina el comportamiento del equipo ante la pérdida de comunicación con el equipo Repetidor-EMISOR.

Habilitando esta opción (**-SI-**) configuramos al equipo para la visualización periódica (cada 5 segundos) del mensaje **%ERR.COM+** junto con una indicación acústica (beep), mientras que deshabilitada (**- NO-**) provoca que el display simplemente se apague.

Mediante las teclas **B** o **T** cambiamos de selección, con la tecla **FUN** salimos de la opción sin grabar y con **INTRO** grabamos la selección.

#### **3.4.1.3.2.4 FONDO**

#### *Fondo de escala*

Define el valor de Fondo de escala de los valores de peso recibidos.

Al entrar nos muestra el valor actual de fondo de escala definido permitiendo editarlo con la tecla **T** para incrementa el valor del digito en intermitencia, la tecla **B** para cambiar de dígito, la tecla **FUN** para salir de la opción cancelando sin grabar y la tecla **INTRO** para grabar el valor mostrado y salir de la opción.

#### **3.4.1.3.2.5 DECIM**

#### *Numero de decimales*

Asigna el número de decimales de los valores de peso recibidos.

Los valores posibles son 0, 1, 2 o 3.

La pulsación de la tecla **T** incrementa valor, **B** disminuye valor, **FUN** sale de la opción cancelando sin grabar y con **INTRO** se sale de la opción grabando el valor seleccionado.

#### **3.4.1.4 PC**

#### *Comunicación con PC*

Submenú de configuración de conexión del equipo para comunicar con un ordenador.

Permite seleccionar el tipo de protocolo de comunicación (**PROTOC**) y la condición para iniciar la transmisión de datos (**ENVIO**).

Cambiamos de selección de opción mediante las teclas **B** o **T**, con **FUN** salimos del submenú y con **INTRO** entramos en la opción seleccionada.

#### **3.4.1.4.1 PROTOC**

*Selección de Protocolo*

Menú de selección del protocolo de comunicación para una conexión del equipo con un ordenador.

Los diferentes protocolos seleccionables se muestran en el Anexo III del presente manual.

Cambiamos de selección de protocolo mediante las teclas **B** o **T**, con la tecla **FUN** salimos de la opción sin grabar y con **INTRO** salimos grabando.

#### **3.4.1.4.2 ENVIO**

*Envío*

Menú de selección de la condición de inicio de transmisión de datos de peso hacia un ordenador. Permite seleccionar entre:

- **-CONT-** Envió periódico configurable mediante la opción **ENV.SEG**.
- **MANUAL** Envió provocado por la pulsación de la tecla **FUN** o **INTRO** (depende del protocolo seleccionado).
- **STABLE** Realiza un envió de datos cada vez que el peso pasa a ser estable y siempre que este no sea cero y que entre envíos el equipo pase por peso cero.

Al entrar en el submenú cambiamos de selección de opción mediante las teclas **B** o **T**, con la tecla **FUN** salimos del submenú sin grabar y con **INTRO** salimos grabando. En el caso de haber seleccionado **-CONT-** el equipo nos permite configurar además la cadencia de envió mediante la opción **ENV.SEG**.

#### **3.4.1.4.2.1 ENV.SEG**

#### *Envíos por Segundo*

Nos permite configurar la cadencia de transmisión de datos de peso cuando se configura el equipo para envió continuo en una conexión a ordenador (PC).

Por defecto su valor es 10 pudiendo tomar los valores 1 y 10. La pulsación de la tecla **T** incrementa valor, **B** disminuye valor, **FUN** sale de la opción cancelando sin grabar e **INTRO** sale de la opción grabando el valor seleccionado.

#### **3.4.2 -TIPO-**

#### *Tipo*

En este submenú se define el tipo de interface (**RS232** o **RS485**), la velocidad de comunicación (**BAUDS**), el formato (**TRAMA**) de comunicación serie asociada al canal seleccionado y en el caso de la interface RS485 además, el **NUMERO** de nodo que se asigna al equipo en caso de estar conectado en red.

Se completa el submenú con una opción (**-TEST-**) para realizar un test de la interface y comprobar, a nivel físico, su correcto funcionamiento.

Al entrar en el submenú nos aparecen las opciones de selección del tipo de interface. Cambiamos de selección mediante las teclas **B** o **T**, la tecla **FUN** nos saca del submenú y con **INTRO** validamos la selección pasando al siguiente submenú de configuración.

#### **3.4.2.1 NUMERO**

#### *Número*

En esta opción se configura el número de identificación de equipo cuando éste forma parte de una red multipunto de equipos conectados en RS485. Permite seleccionar valores entre 1 y 255.

Cambiamos de velocidad mediante las teclas **B** o **T**, con **FUN** salimos de la opción sin grabar y con **INTRO** salimos grabando la velocidad seleccionada.

#### **3.4.2.2 BAUDS**

#### *Bauds*

En esta opción se configura la velocidad de comunicación del interface.

Permite seleccionar todas las velocidades normalizadas desde 1200 hasta 115200 bps. Su valor por defecto es 9600.

Cambiamos de velocidad mediante las teclas **B** o **T**, con **FUN** salimos de la opción sin grabar y con **INTRO** salimos grabando la velocidad seleccionada.

#### **3.4.2.3 TRAMA**

#### *Trama*

En esta opción se configura el formato de la trama de comunicación del interface.

Permite seleccionar tramas de **7** u **8** bits de datos, **1** o **2** bits de stop y paridades **n** (sin paridad), **e** (even o par) y **o** (odd o impar) en todas sus combinaciones. Su valor por defecto es **-n81-** (8 bits de datos, 1 de stop y sin paridad).

Cambiamos de formato de trama mediante las teclas **B** o **T**, con **FUN** salimos de la opción sin grabar y con **INTRO** salimos grabando el formato seleccionado.

#### **3.4.2.4 -TEST-**

*Test*

Esta opción del submenú nos permite realizar un test al interface y comprobar, a nivel físico, su correcto funcionamiento.

En función del tipo de interface el test y las condiciones requeridas para su realización varían.

#### **Interface RS232:**

Para un interface RS232 es necesario unir la línea de transmisión y recepción en el conector de entrada (pines 2 y 3).

Al entrar en la opción aparece el mensaje **%N ESP.**+y una vez finalizado muestra el resultado del test que puede ser:

- %Error+ Indica algún tipo de problema en la comunicación; cable cortado, malfuncionamiento del hardware de comunicación o simplemente que en el canal rs232 seleccionado no se han unido las líneas de transmisión y recepción (pines 2 y 3) necesario para realizar el test.
- "**OK**" Indica que el test se ha realizado correctamente incluso a la velocidad (baudios) más alta posible (115.200).
- "**XXXXX**" Donde XXXX corresponde con la máxima velocidad (baudios) a la que se ha podido realizar el test correctamente.

En una comunicación serie la longitud, sección de los hilos y calidad del cable utilizado pueden provocar una limitación en la velocidad en la que esta comunicación se pueda establecer. Para evitar problemas de comunicación posteriores se recomienda no asignar una velocidad (**BAUDS**) mayor que la que resulte del test.

#### **Interface RS485:**

En un interface RS485 no es posible realizar un autotest de la línea y mostrar un resultado dado que se trata de un interface Half-Duplex y no permite transmitir y recibir lo transmitido al mismo tiempo por lo que sería necesario disponer de dos equipos para realizar el test. Como disponer de más de un equipo no es siempre posible el test de una comunicación RS485 se limita a transmitir constantemente el carácter % + (55h), hasta que se pulse la tecla **INTRO**, con la velocidad y formato configurados en **BAUDS** y **TRAMA** respectivamente.

## **3.5 Submenú de Configuración Externa (CFG.EXT)**

Permite el acceso externo, desde un ordenador (PC), a los parámetros de configuración del equipo para consultarlos y modificarlos.

Al entrar en este submenú el equipo muestra el mensaje **%EN ESP**+ indicando que está a la espera de establecer comunicación con un ordenador (PC). Con las teclas **FUN** o **ENTER** se sale del menú.

# **3.6 Submenú de Idioma (IDIOMA)**

El Submenú de idioma permite seleccionar el idioma en que el equipo visualiza mensajes, imprime ticket y se comunica con el usuario.

Cambiamos de idioma mediante las teclas **B** o **T**, la tecla **FUN** nos saca del submenú de selección sin grabar y con **INTRO** validamos y grabamos la selección.

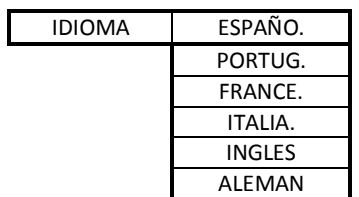

# **4 CONEXIONADO DEL EQUIPO Y BLOQUEO ESCRITURA**

# **4.1 Conexión célula analógica**

Este equipo dispone de una memoria donde se guardan todos los parámetros que afectan a la medida de peso y que se configuran en el equipo; calibraciones, ganancias, puntos de linealización, filtrados, etc... Esta memoria dispone de un sistema mecánico de bloqueo de escritura que imposibilita (de estar activo) la alteración de cualquier parámetro almacenado en ella (para más detalles consultar el apartado *4.1.1*).

La conexión a las células analógicas se realiza a través de un conector SUB-D hembra de 9 pines y en la forma que se indica a continuación.

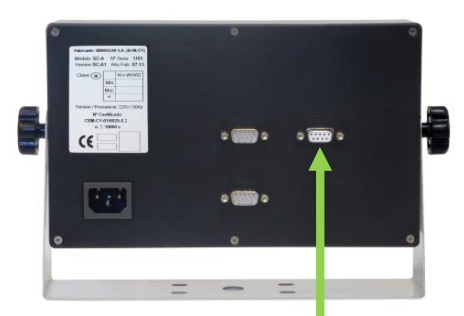

Célula analógica (*Conector Subd9 hembra*)

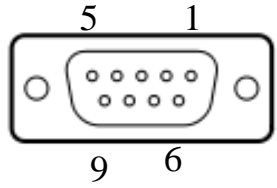

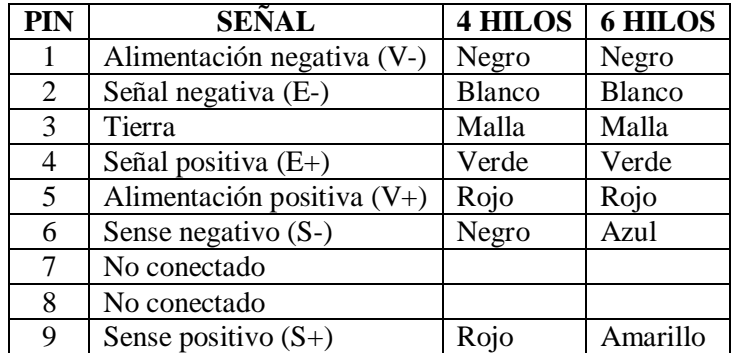

#### **4.1.1 Bloqueo de escritura y precinto metrológico**

El mecanismo de bloqueo de escritura de la memoria consiste en dos microinterruptores, accesibles sólo desde el interior del equipo, que habilitan la escritura (y modificación de parámetros de peso) solo cuando los dos microinterruptores se encuentran en la posición ON (hacia la derecha).

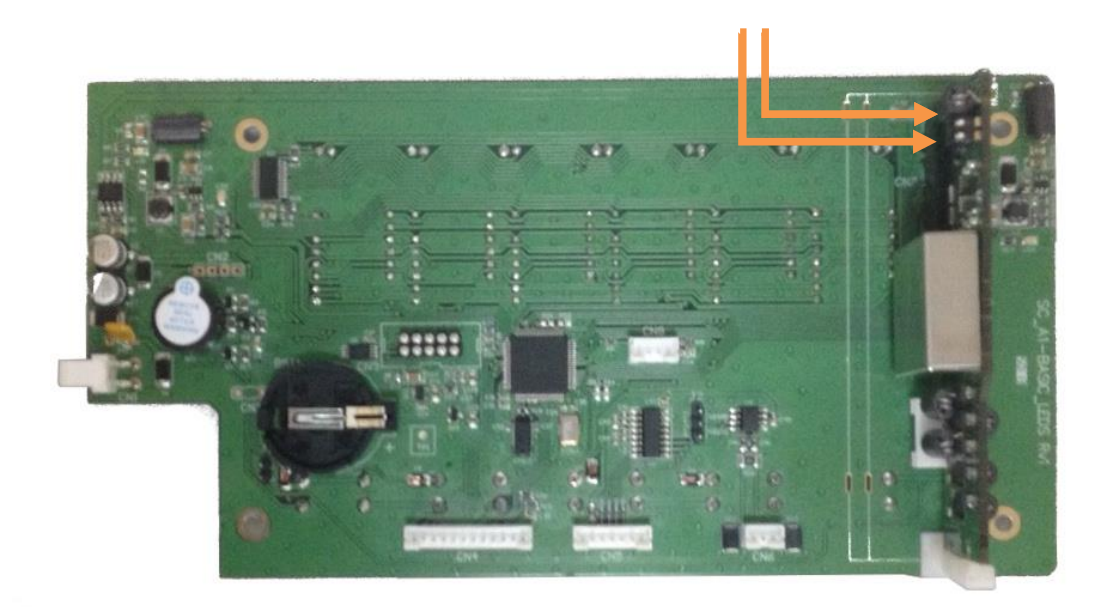

Para asegurar que nadie ha manipulado los parámetros metrológicos almacenados en su memoria después de realizado un calibrado o una revisión metrológica se ha previsto la colocación de dos precintos metrológicos que impidan (sin romperlos) el acceso al mecanismo de bloqueo (en ambos laterales del equipo).

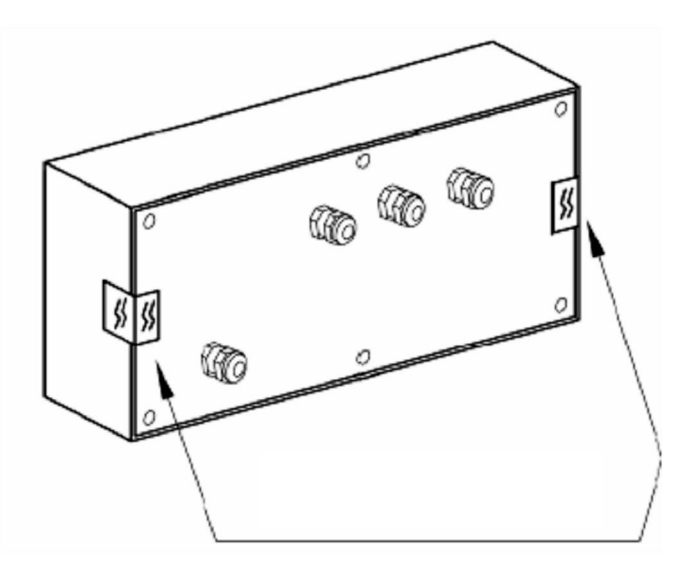

Aparte del sistema de precintos el modulo de peso dispone de un contador interno del número de veces que se realiza alguna modificación de los parámetros almacenados en su memoria. Este contador no puede ser reiniciado y su valor se muestra en el display cada vez que el equipo arranca (mensaje *C1* xxx+)

## **4.2 Conexión puertos serie RS232/485**

Los equipos SC-A1 disponen de 2 canales serie (PORT1 y PORT2) donde además en el segundo de ellos (PORT2) se puede seleccionar el tipo de interface RS232 o RS485. Ambos canales serie disponen de un conector SUB-D macho de 9 pines para su conexionado; el conector inferior corresponde con el primer canal (**PORT 1**) y el superior con el segundo (**PORT 2**).

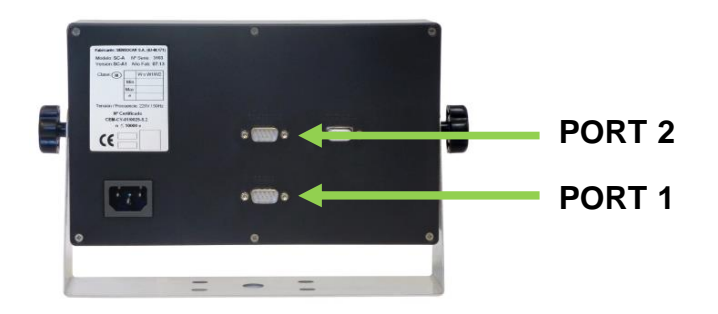

La descripción de la función asignada a cada pin y su conexionado a los dispositivos más habituales se muestra en el siguiente cuadro.

#### PORT 1: Comunicación RS-232

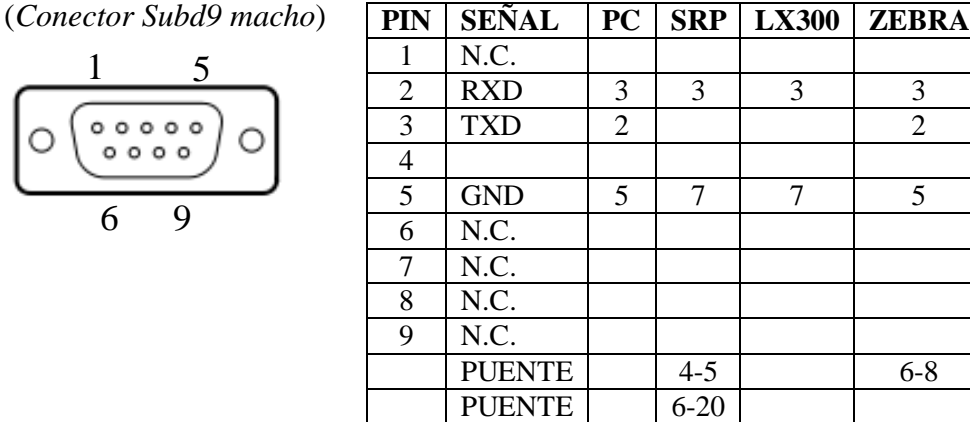

PORT 2: Comunicación RS-232 o RS-485

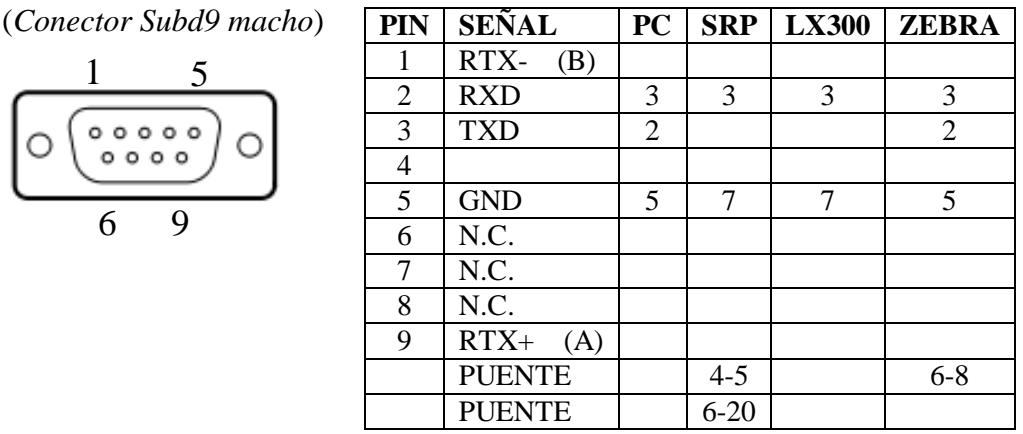

Para el PORT2, la selección RS232/RS485 se realiza mediante un puente de selección en el interior del equipo, tal y cómo muestra el siguiente diagrama:

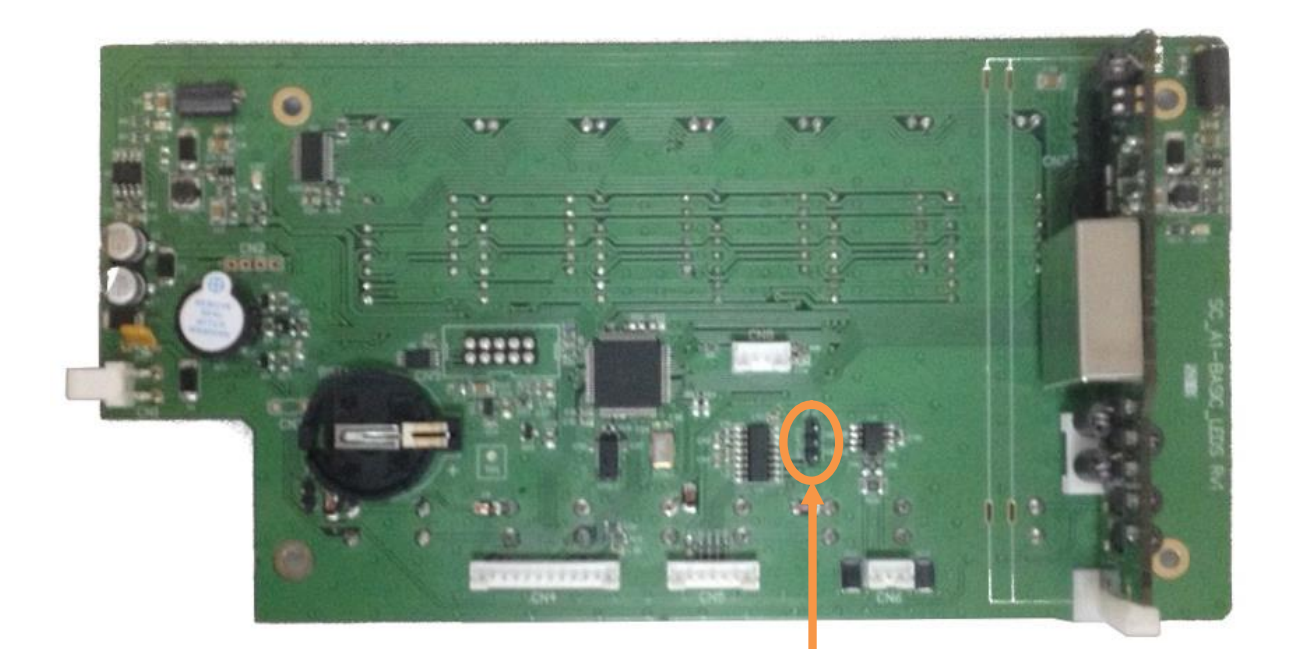

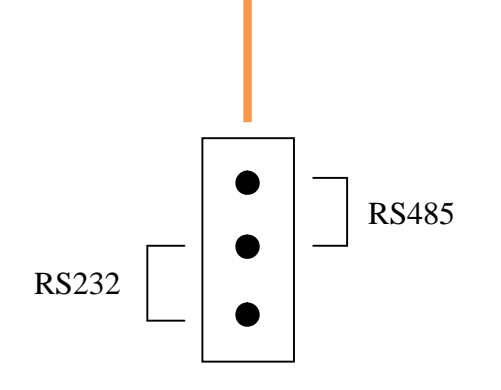

# **5 ACTUALIZACIÓN DE FIRMWARE**

- 1. Iniciar software *Sensocar Bootloader*.
- 2. Conectar un cable cruzado RS232 entre PC y el Canal 1 del indicador, seleccionar el puerto del PC (COM) en el programa.
- 3. Seleccionar el fichero de firmware a cargar.
- 4. Hacer click en [**Connect**] y encender el equipo antes de 10 segundos.
- 5. Una vez establecida comunicación con el indicador (el botón [**Connect**] cambia a [**Quit/Run**]) hacer click en **[PROGRAM**] para inciar la carga o en [**Quit/Run**] para abortar.
- 6. Cuando en el programa indica *"DOWNLOAD SUCCESFUL*<sup>+</sup>, el proceso de carga ha finalizado y el equipo ha sido actualizado.
- 7. Apagar y volver a encender el indicador.

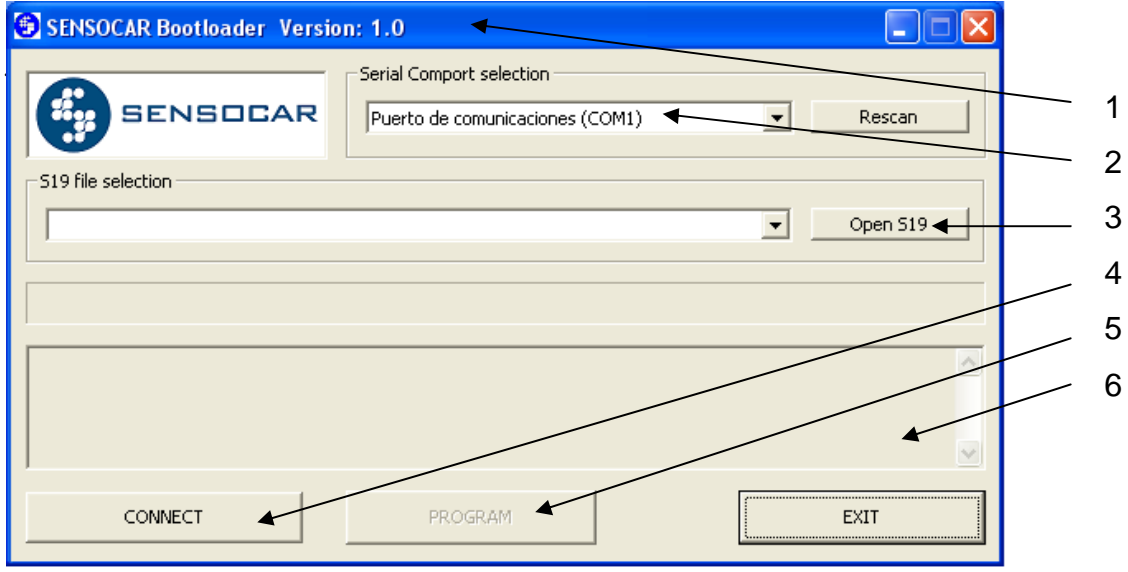

# **6 ANEXOS**

 $\overline{\phantom{0}}$ 

# **6.1 ANEXO I - PARÁMETROS DE GRAVEDAD**

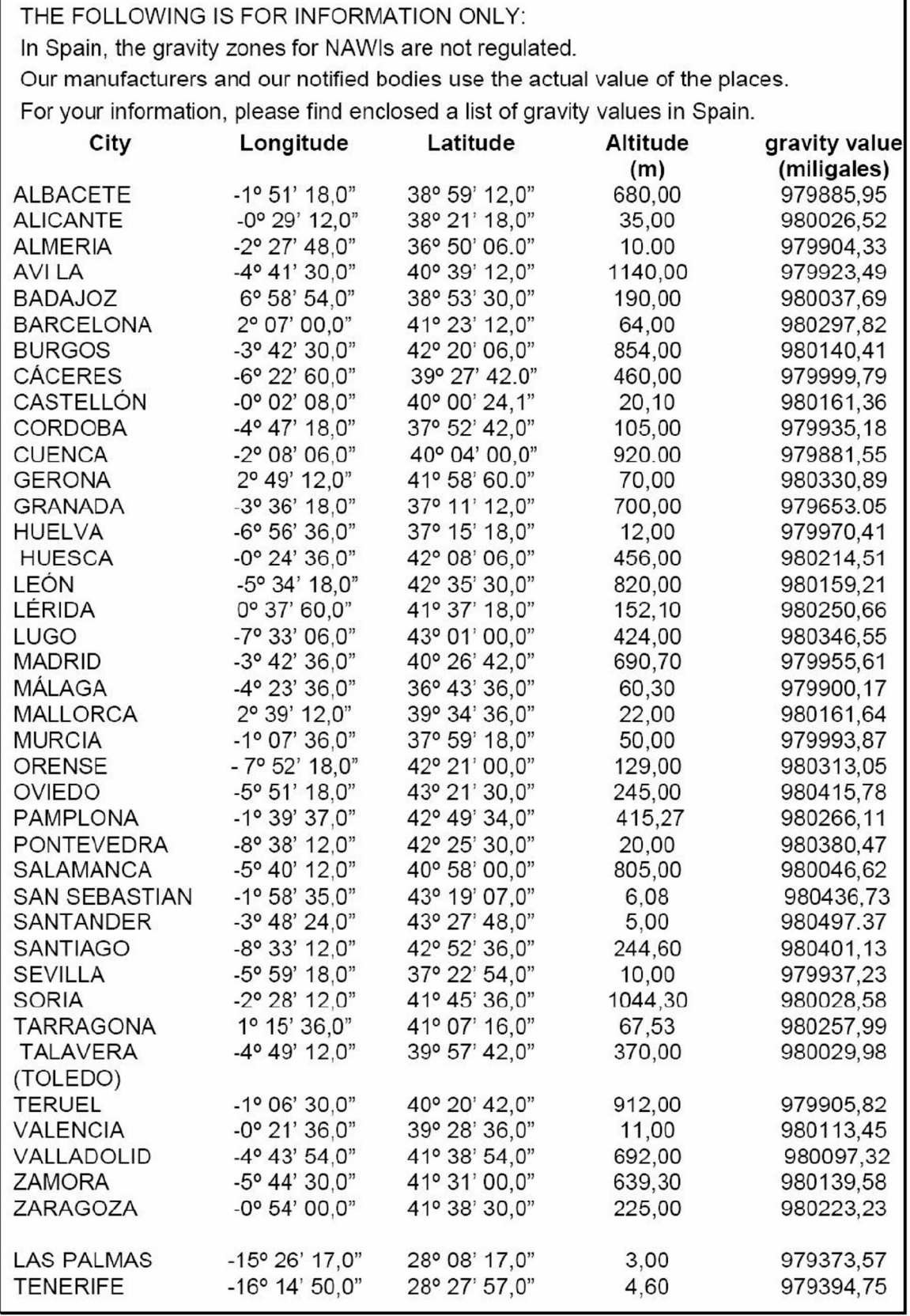

h

# **6.2 ANEXO II - PROTOCOLOS PARA UNA CONEXIÓN REPETIDOR-RECEPTOR**

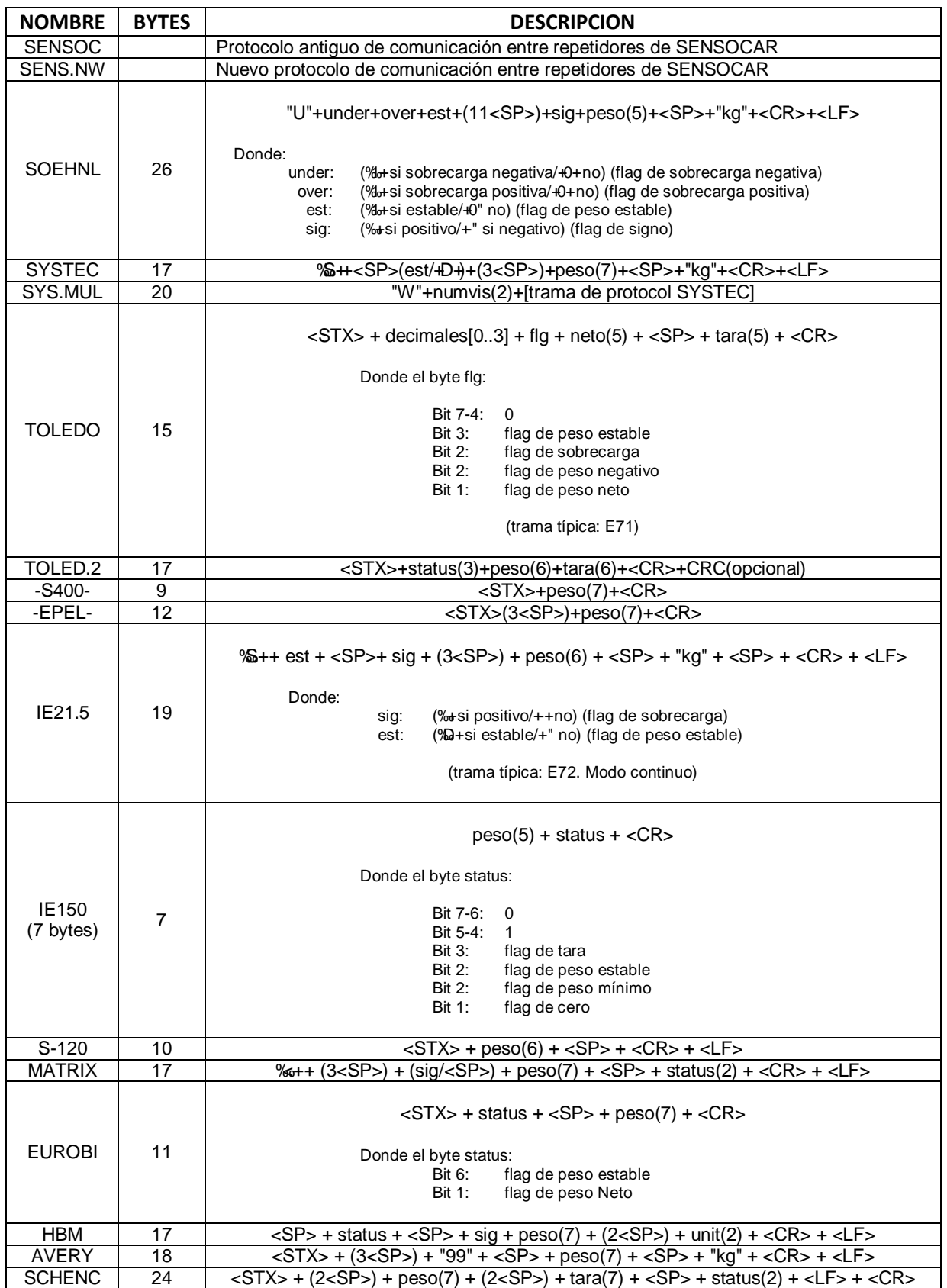

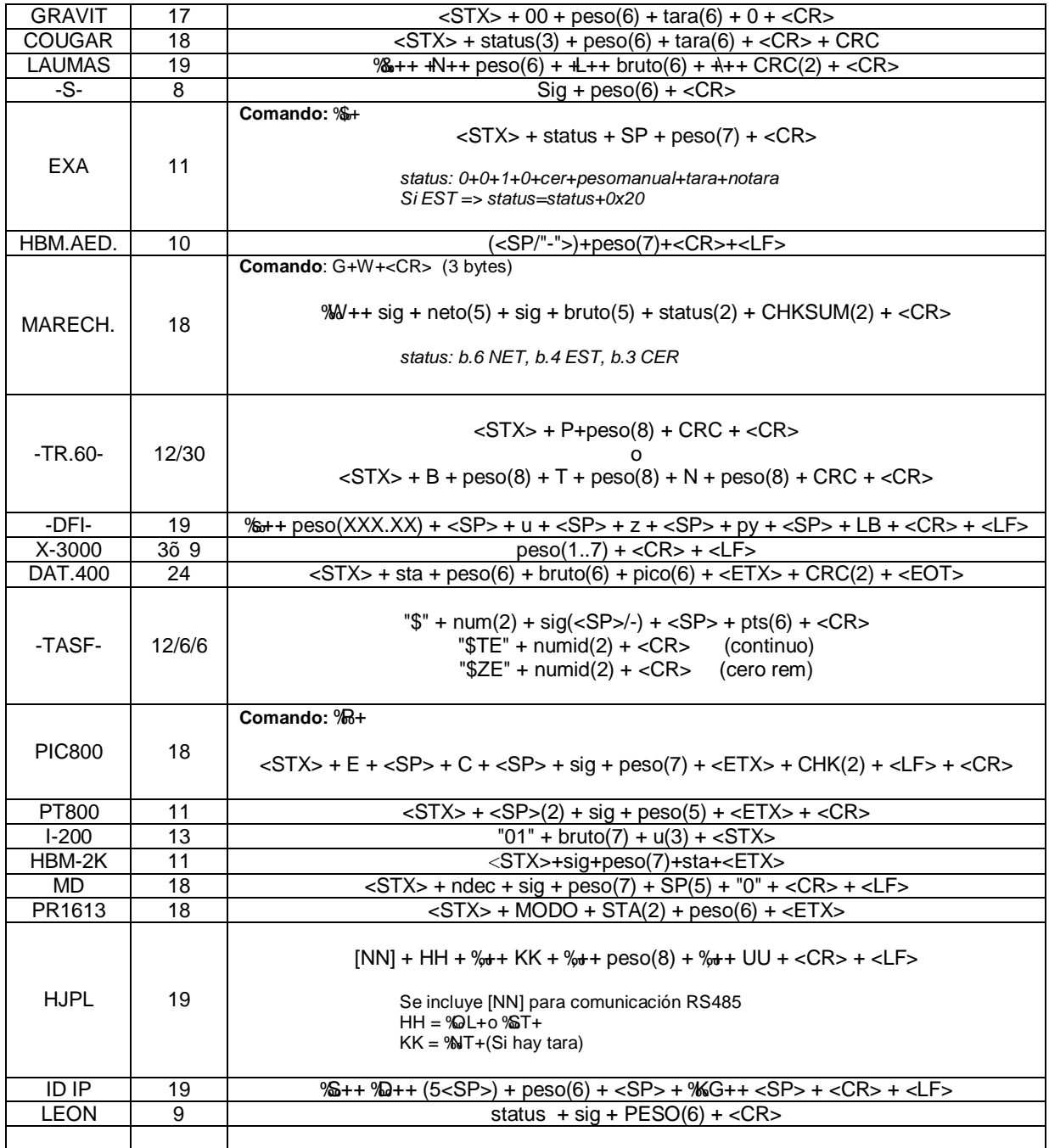

#### Donde:

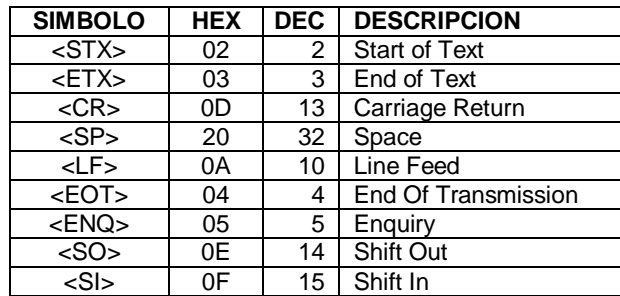

# **6.3 ANEXO III - PROTOCOLOS PARA UNA CONEXIÓN A PC**

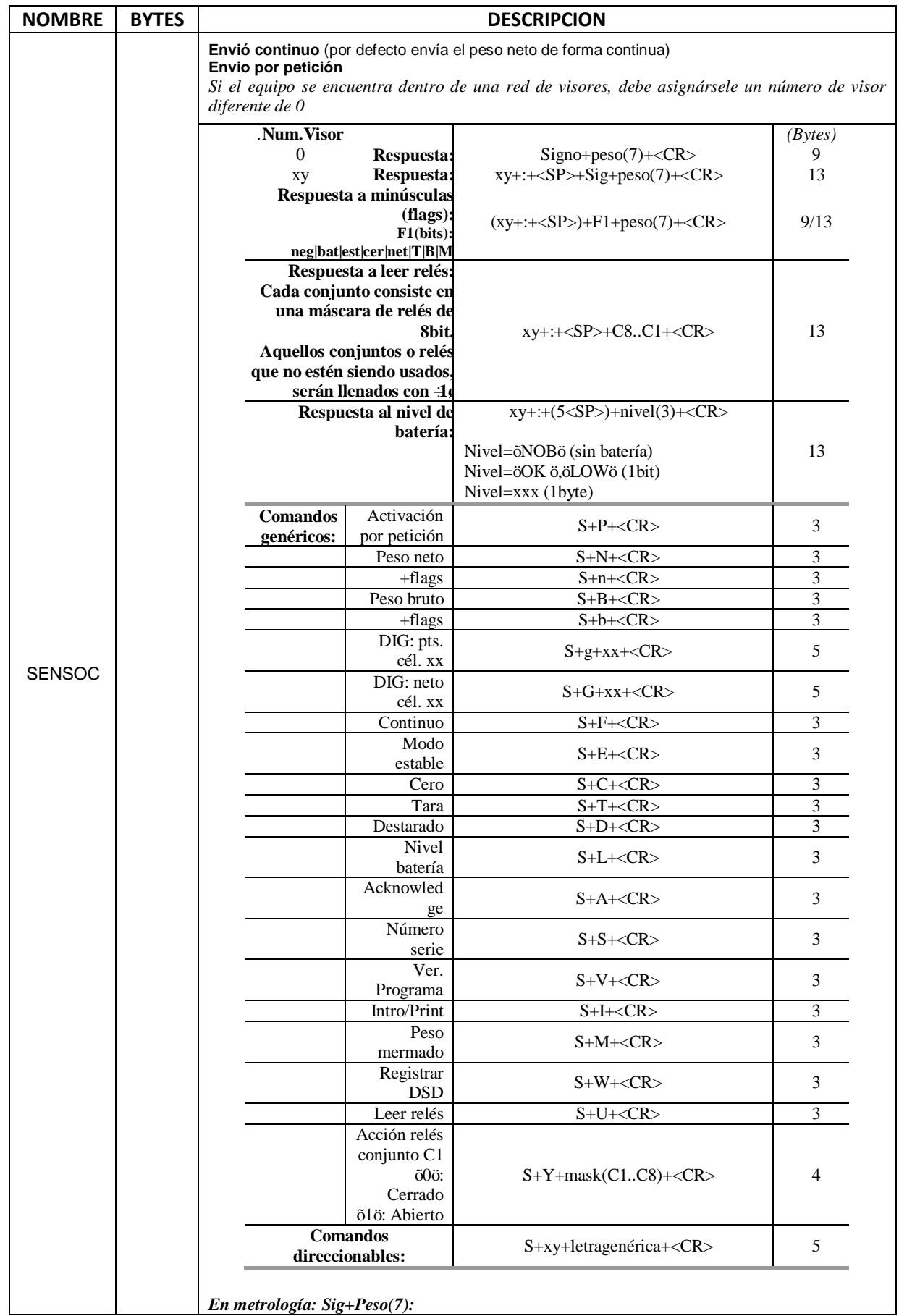

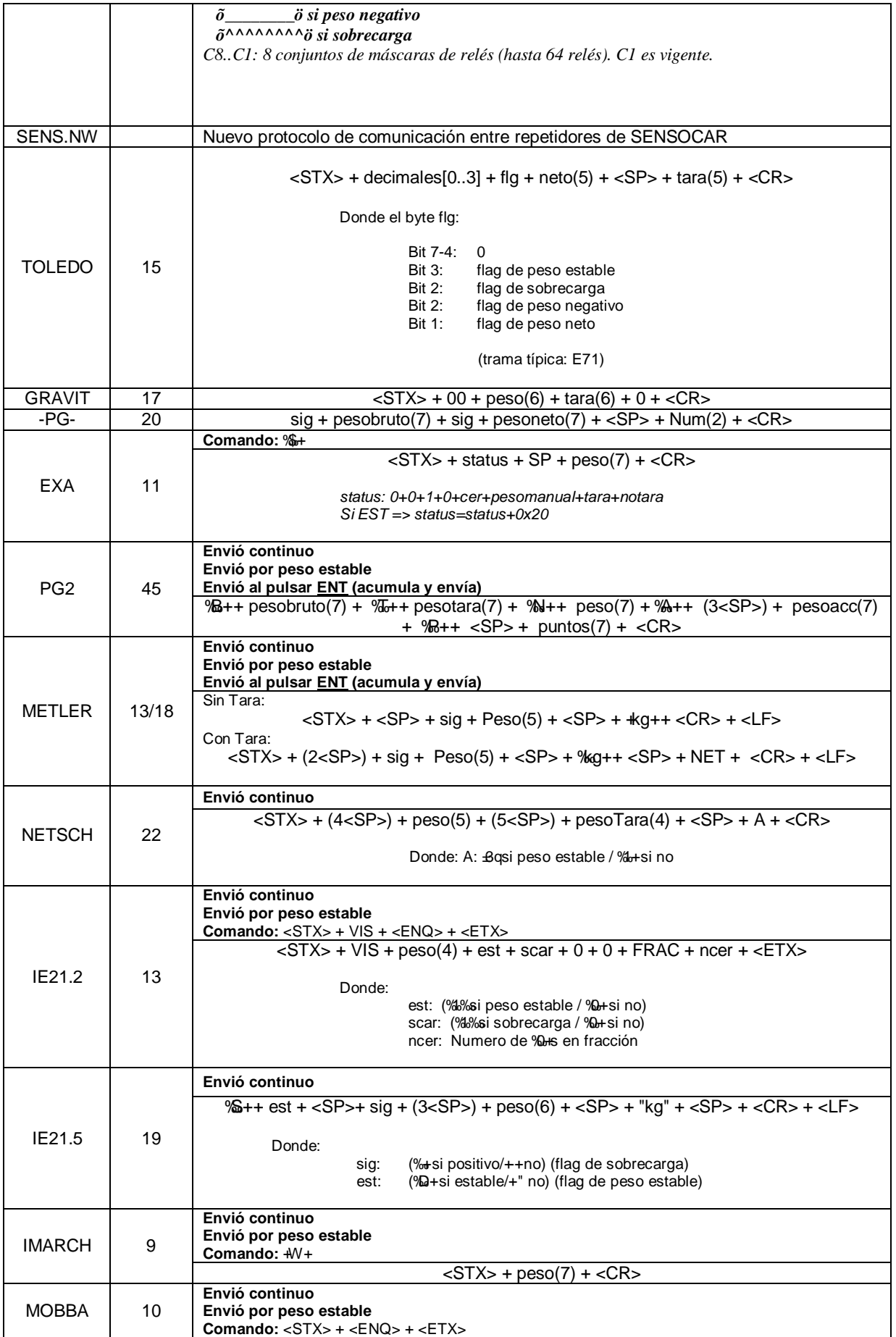

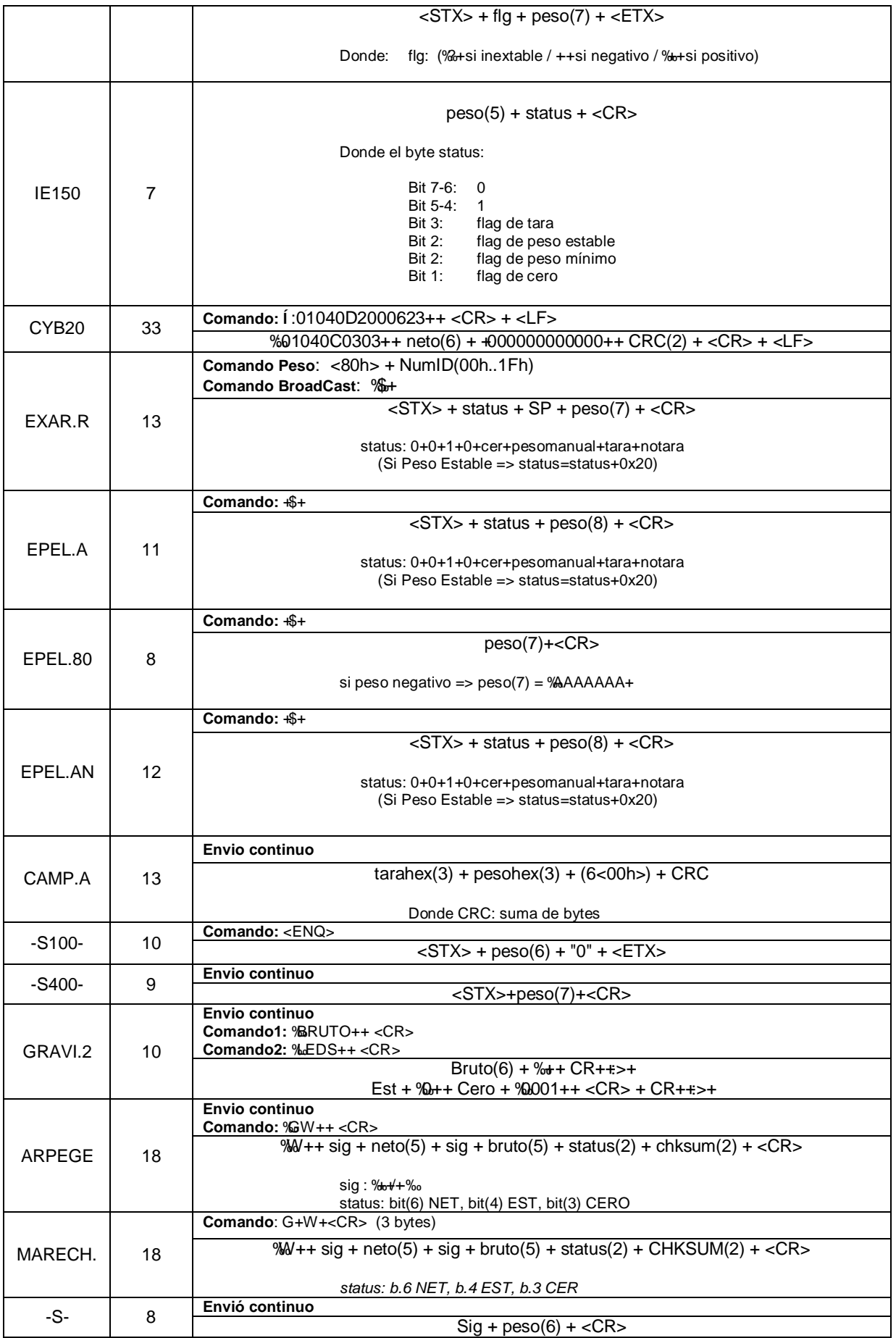

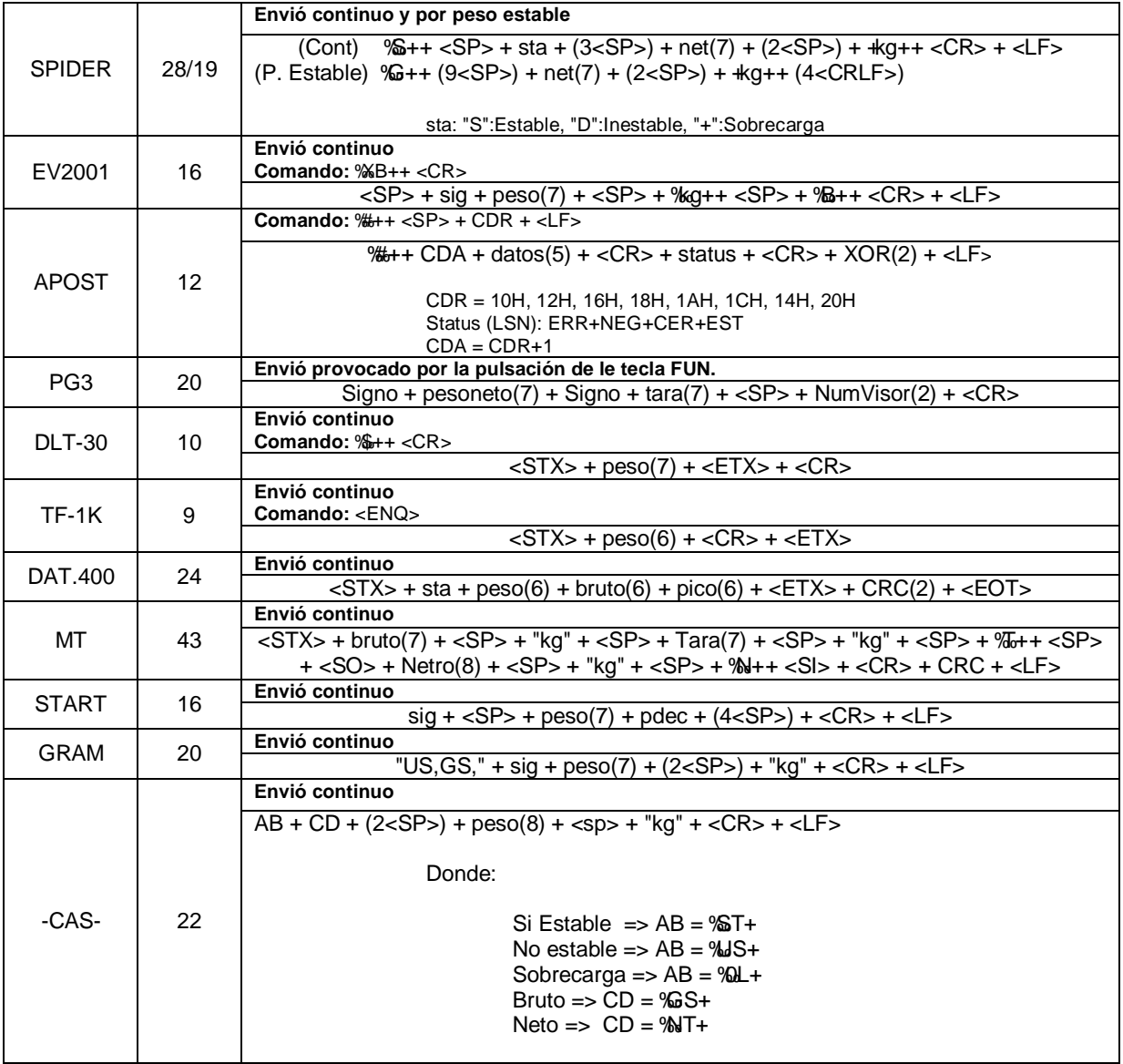

#### Donde:

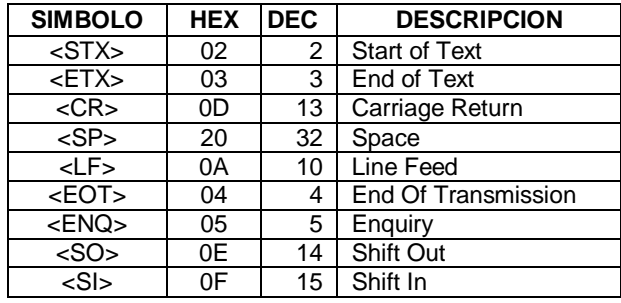

Diciembre 2012 Fecha de ensayos:

Este Certificado no atribuye al equipo otras características que las indicadas por los datos aquí contenidos. Los resultados se refieren al momento y condiciones en que se efectuaron las mediciones. Se garantiza la trazabilidad a los patrones nacionales. This Certificate does not confer to the equipment attributes beyond those shown by the data contained herein. Results refer to the dates and conditions in with measurements were carried out and guarantee traceability to national standards.

No se permite la reproducción parcial de este documento sin autorización expresa para ello. Partial quotation of this document is not allowed without written permission.

\*La susceptibilidad electromagnética certificada ha sido realizada en unos ensayos con intensidad de campo de 10 V/m de acuerdo con la nueva normativa.